# <span id="page-0-0"></span>**Rockchip Gstreamer用户指南**

文件标识: RK-YH-YF-921

发布版本: V1.2.0

⽇期:2023-10-16

⽂件密级:□绝密 □秘密 □内部资料 ■公开

#### 免责声明

本文档按"现状"提供,瑞芯微电子股份有限公司("本公司",下同)不对本文档的任何陈述、信息和内 容的准确性、可靠性、完整性、适销性、特定目的性和非侵权性提供任何明示或暗示的声明或保证。本 文档仅作为使用指导的参考。

由于产品版本升级或其他原因,本文档将可能在未经任何通知的情况下,不定期进行更新或修改。

#### 商标声明

"Rockchip"、"瑞芯微"、"瑞芯"均为本公司的注册商标,归本公司所有。

本文档可能提及的其他所有注册商标或商标,由其各自拥有者所有。

#### 版权所有 © 2022 瑞芯微电子股份有限公司

超越合理使用范畴, 非经本公司书面许可, 任何单位和个人不得擅自摘抄、复制本文档内容的部分或全 部,并不得以任何形式传播。

瑞芯微电⼦股份有限公司

Rockchip Electronics Co., Ltd.

地址: 福建省福州市铜盘路软件园A区18号

#### ⽹址: [www.rock-chips.com](http://www.rock-chips.com/)

- 客⼾服务电话: +86-4007-700-590
- 客⼾服务传真: +86-591-83951833
- 客户服务邮箱: [fae@rock-chips.com](mailto:fae@rock-chips.com)

### 前言

### 概述

本文档主要介绍 Gstreamer及相关插件的编译和测试方法。

### ⽀持的系统和版本

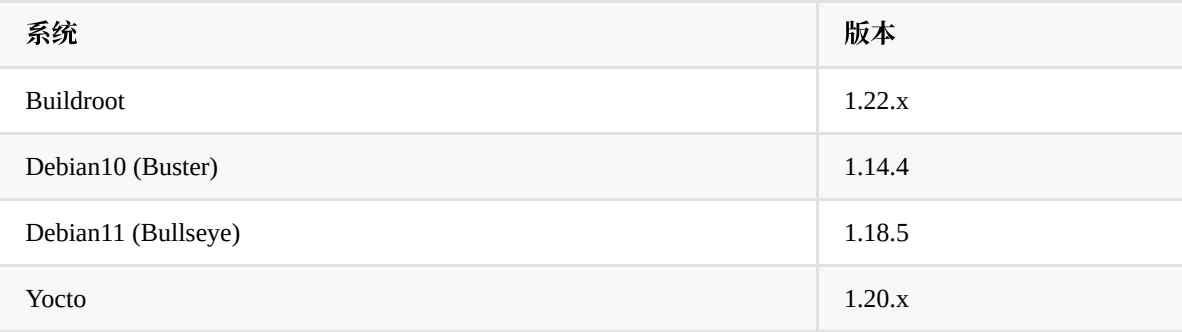

### 读者对象

本文档(本指南)主要适用于以下工程师:

技术支持工程师

软件开发工程师

### 修订记录

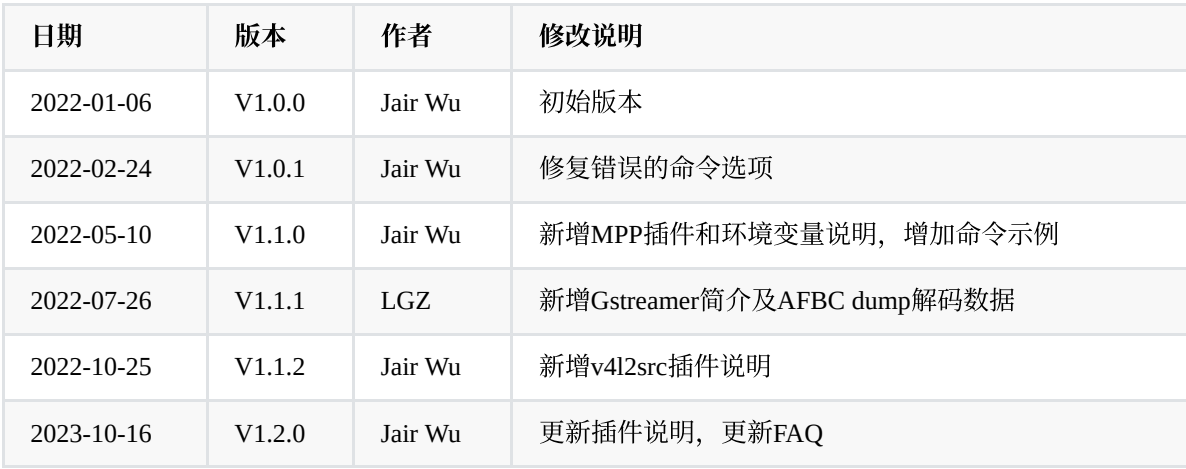

#### 目录

**Rockchip [Gstreamer](#page-0-0)用户指南** 

- 1. [GStreamer](#page-4-0) 简介
	- 1.1 GStreamer 视频编解码适配方案
- 2. [源码及编译](#page-5-0)
	- 2.1 [源码路径](#page-5-1)
	- 2.2 [编译](#page-5-2)
- 3. [基本命令](#page-6-0)
- 4. [插件介绍](#page-7-0)
	- 4.1 [gstreamer-rockchip](#page-8-0)
		- 4.1.1 [kmssrc](#page-8-1)
		- 4.1.2 [mppvideodec](#page-10-0)
		- 4.1.3 [mppjpegdec](#page-12-0)
		- 4.1.4 [mpph264enc/mpph265enc/mppvp8enc](#page-14-0)
		- 4.1.5 [mppjpegenc](#page-16-0)
		- 4.1.6 [rkximagesink](#page-18-0)
	- 4.2 core [elements](#page-19-0)
		- 4.2.1 [fakesink](#page-19-1)
		- 4.2.2 [filesrc](#page-19-2)
		- 4.2.3 [filesink](#page-20-0)
	- 4.3 [gst1-plugins-base](#page-20-1)
		- 4.3.1 [appsrc](#page-20-2)
		- 4.3.2 [appsink](#page-20-3)
		- 4.3.3 [decodebin/decodebin3](#page-21-0)
		- 4.3.4 [playbin/playbin3](#page-21-1)
		- 4.3.5 [uridecodebin/uridecodebin3](#page-22-0)
		- 4.3.6 [videoconvert](#page-22-1)
		- 4.3.7 [videoscale](#page-23-0)
		- 4.3.8 [videotestsrc](#page-23-1)
		- 4.3.9 [xvimagesink](#page-23-2)
	- 4.4 [gst1-plugins-good](#page-23-3)
		- 4.4.1 [v4l2src](#page-23-4)
		- 4.4.2 [rtspsrc](#page-24-0)
		- 4.4.3 [videoflip](#page-24-1)
	- 4.5 [gst1-plugins-bad](#page-25-0)
		- 4.5.1 [kmssink](#page-25-1)
		- 4.5.2 [waylandsink](#page-26-0)
		- 4.5.3 [fpsdisplaysink](#page-28-0)
- 5. [Rockchip](#page-28-1) MPP插件
	- 5.1 [gstmppdec](#page-29-0)
		- 5.1.1 [主要函数说明](#page-29-1)
		- 5.1.2 [主要属性说明](#page-29-2)
		- 5.2 [gstmppenc](#page-30-0)
			- 5.2.1 [主要函数说明](#page-30-1)
			- 5.2.2 [主要属性说明](#page-31-0)
- 6. [环境变量](#page-31-1)
- 7. [命令⽰例](#page-32-0)
	- 7.1 [播放视频](#page-32-1)
	- 7.2 [多路视频播放](#page-32-2)
	- 7.3 [编码预览](#page-32-3)
	- 7.4 [拆分码流](#page-32-4)
- 8. [AFBC](#page-33-0)
	- 8.1 AFBC dump[解码数据](#page-33-1)
- 9. [字幕](#page-34-0)
- 10. [图层指定](#page-34-1)
- 11. [FAQ](#page-34-2)
- 11.1 播放4K 30FPS[不会卡顿,播放](#page-35-0)4K 60FPS出现卡顿
- 11.2 播放某些片源比较卡顿, CPU占用率很高
- 11.3 某些片源无法播放, LOG[卡住未打印进度或进度始终为](#page-35-2)0
- 11.4 开启AFBC后播放4K[视频时出现闪烁](#page-35-3)
- 11.5 播放有画面但没有声音
- 11.6 [运⾏解压缩命令](#page-35-5)afbcDec时遇到缺少库libgraphic\_lsf.so报错
- 11.7 v4l2src无法满帧获取码流
- 11.8 v4l2src[格式协商不通过](#page-36-0)
- 11.9 v4l2src[如何获取](#page-36-1)HDMIIN数据
- 11.10 v4l2src无法获取4K[以上分辨率的数据](#page-36-2)

# <span id="page-4-0"></span>**1. GStreamer** 简介

[GStreamer](https://gstreamer.freedesktop.org/)是一个开源多媒体框架,目前Linux SDK(除了IPC外)的多媒体都主要用GStreamer来对接 app 和 编解码组件。利用GStreamer插件的强大特性, 通过编写的GStreamer插件适配Rockchip硬件, 使得app 能够使用硬件编解码进行加速。

## <span id="page-4-1"></span>**1.1 GStreamer** 视频编解码适配⽅案

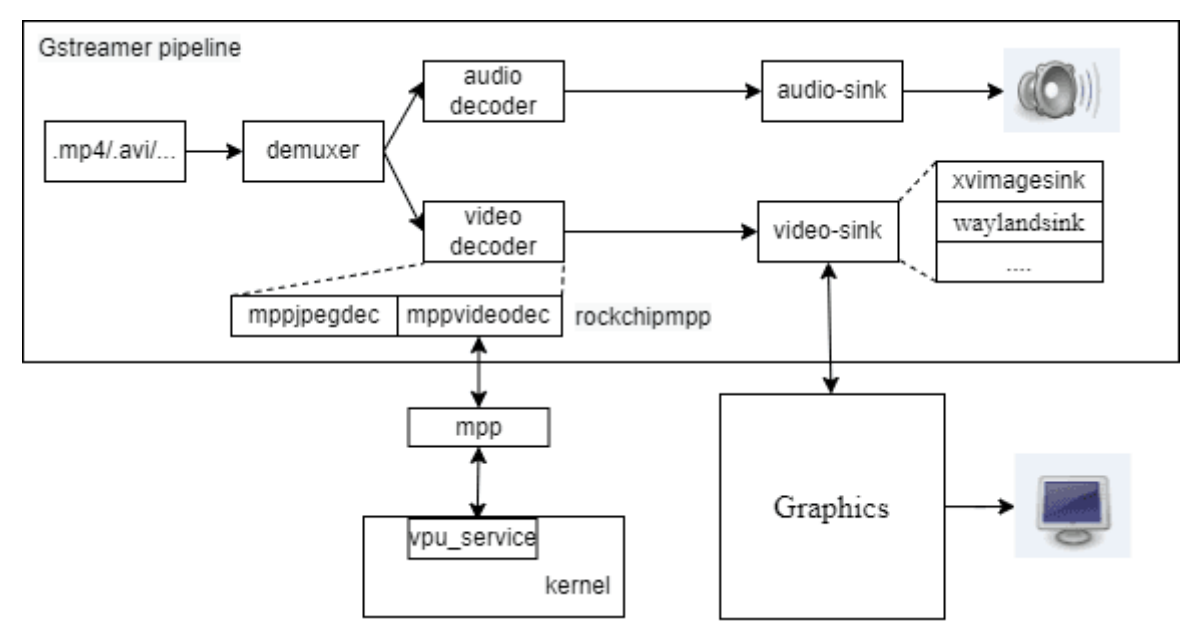

如下图所示, 以视频播放为例, 说明下Rockchip平台视频编解码和显示基本流程:

视频文件(如mp4)先经过demuxer解封装为视频(如h264,h265编码)和音频流,视频流经过解码器video decoder(如mppvideodec和mppjpegdec)解码;音频流经过音频解码器audio decoder解码,最后通过显示 插件 (如xvimagesink, waylandsink等)将解码后的视频数据送显, 通过音频播放插件 (alsasink等) 将解 码后的音频数据送入声卡播放声音。

Rockchip平台针对视频编解码实现硬件加速,通过插件rockchipmpp实现,其中包括解码插件: mppvideodec和mppjpegdec;编码插件:mpph264enc,mppvp8enc,mppjpegenc等。GStreamer在视频解码 阶段会优先调用rockchipmpp插件,大致流程如下: mppvideodec等插件调用MPP提供的接口, MPP是 Rockchip平台的视频编解码中间件会调用vpu驱动 (vpu service)。硬件编解码功能也可直接通过MPP提 供测试接口进行测试 (比如mpi\_dec\_test\mpi\_enc\_test...)。

解码后的视频数据经过显示插件(如xvimagesink,waylandsink等)送入显示设备进行显示,不同显示插 件调用不同显示架构接口以对接不同的显示架构,如xvimagesink会调用X11接口对接X11显示架构, waylandsink调⽤Wayland接口对接Wayland显⽰架构等。

显示相关具体参考 SDK文档Rockchip\_Developer\_Guide\_Linux\_Graphics\_CN.pdf

MPP源码参考 <SDK>/external/mpp/, MPP相关说明文档参考 <SDK>/docs/Linux/Multimedia/Rockchip\_Developer\_Guide\_MPP\_CN.pdf

测试demo参考: <SDK>/external/mpp/test

## <span id="page-5-1"></span><span id="page-5-0"></span>**2.1** 源码路径

#### **Buildroot**:

Gstreamer及相关插件的源码均通过网络下载,再打上我们提供的补丁的方式生成,具体可以查看 <SDK>/buildroot/package/gstreamer1/ 。

#### **Debian**:

[Debian](https://salsa.debian.org/gstreamer-team)版本源码可通过Debian仓库查找下载,并在对应的版本打上补丁,补丁可通过Redmine等渠道向开 发者获取, 目前已有的补丁为Debian10对应的1.14.4和Debian11对应的1.18.5。

#### **Gstreamer-rockchip**:

MPP编解码插件及rkximagesink显示插件源码在 <SDK>/external/gstreamer-rockchip, Buildroot与 Debian共用同一仓库。

## <span id="page-5-2"></span>**2.2** 编译

#### **Buildroot**:

开启相关宏(默认开启), 直接在SDK根目录编译即可, 相关宏均统一整理至 <SDK>/buildroot/configs/rockchip/multimedia/gst/, 在目标config里直接包含即可。

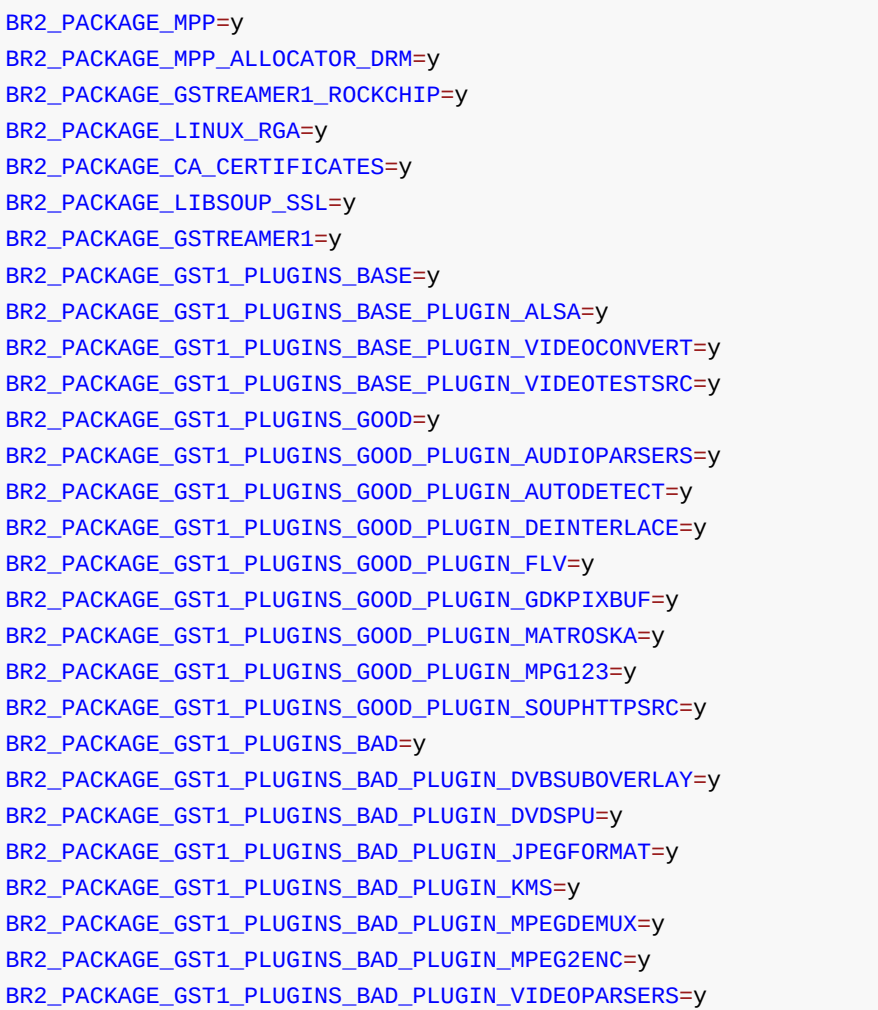

```
BR2_PACKAGE_GST1_PLUGINS_BAD_PLUGIN_ADPCMDEC=y
BR2_PACKAGE_GST1_PLUGINS_BAD_PLUGIN_ADPCMENC=y
BR2_PACKAGE_GST1_PLUGINS_BAD_PLUGIN_FAAD=y
BR2_PACKAGE_GST1_PLUGINS_UGLY=y
BR2_PACKAGE_GST1_PLUGINS_UGLY_PLUGIN_ASFDEMUX=y
BR2_PACKAGE_GST1_PLUGINS_UGLY_PLUGIN_DVDLPCMDEC=y
BR2_PACKAGE_GST1_PLUGINS_UGLY_PLUGIN_DVDSUB=y
BR2_PACKAGE_GST1_PLUGINS_UGLY_PLUGIN_MPEG2DEC=y
...
```
完整插件列表可进入menuconfig->Target packages->Audio and video applications->gstreamer 1.x查看。

#### **Debian**:

需要将源码放至板端,并确认源码根目录下存在 debian 目录。进入源码根目录,执行:

```
# 1 更新软件源
apt update
# 2 安装依赖库
apt build-dep .
# 3 可选:开始编译deb安装包
dpkg-buildpackage -b -d -uc -us
# 编译完成后会在上一级目录生成deb安装包, 使用dpkg -i xxx.deb即可安装。
# 3 可选:编译并安装
meson build && ninja -C build install
```
通常建议使用第一种即编译deb安装包的方式,可以保证编译,安装等选项统一。

注意: 某些编译选项依赖于 video-format.h 等头文件内的宏定义, 因此需要先安装 libgstreamerplugins-base1.0-dev 包, 保证 video-format.h 等头文件最新, 从而保证某些功能开启。部分插件的 编译依赖于系统环境,如发现缺少插件,可检查编译脚本和日志, 安装依赖库后重新编译, 并确保在 debian/\*.install⽂件中有包含⽬标库。

## **3.** 基本命令

• gst-launch-1.0

```
Gstreamer启动器, 用于快速构建pipeline, 示例如下:
```

```
# 使用videotestsrc生成一段视频, 并使用xvimagesink显示
gst-launch-1.0 videotestsrc ! xvimagesink
```
 $\bullet$  gst-play-1.0

Gstreamer播放器, 用于播放各种流媒体, 示例如下:

```
# 播放test.mp4, 并通过xvimagesink显示
gst-play-1.0 test.mp4 --videosink=xvimagesink
# 常用命令选项
--flags      # bit0:视频, bit1:音频, bit2:字幕, 如--flags=1表示只播放视频
--videosink # 指定videosink
--audiosink # 指定audiosink
--use-playbin3 # 使用playbin3, 否则使用playbin2
```

```
• gst-inspect-1.0
```
查找器, 用于列出所有插件或某一插件的具体信息, 示例如下:

```
# 不带任何参数,列出所有插件
gst-inspect-1.0
# 列出xvimagesink插件的所有信息
gst-inspect-1.0 xvimagesink
```
• gst-discoverer-1.0

分析命令,可以针对提供的uri进行格式分析,如果缺少相应插件该命令会打印相应报错,示例如  $\overline{\Gamma}$ :

```
# 分析本地文件
gst-discoverer-1.0 test.mp4
# 分析rtsp码流
gst-discoverer-1.0 rtsp://127.0.0.1:8554/
```
• 开启日志功能

```
#设置环境变量
 export GST_DEBUG=2
 #或在命令前指定,命令结束即失效
 GST_DEBUG=2 gst-play-1.0 ...
 #指定不同模块不同日志等级, 支持通配符, fpsdisplaysink指定为DEBUG (5), xvimage*指定为
FIXME(3),其他指定为WARNING(2)
 GST_DEBUG=2,fpsdisplaysink:5,xvimage*:3
```
<span id="page-7-0"></span>日志等级分为ERROR(1), WARNING(2), FIXME(3), INFO(4), DEBUG(5), LOG(6), TRACE(7)等。

# **4.** 插件介绍

本章节主要对由Rockchip开发或比较常用的插件进行介绍和说明,完整的插件说明建议查阅官方在线文 档。

Gstreamer的插件主要分为三⼤类:源插件(Source)、过滤器/类过滤器插件(Filter)、接收插件  $(Sink)$ <sub>o</sub>

源插件只产生数据, 但不接收数据, 比如filesrc插件, 用于读取文件, videotestsrc插件, 用于生成指定的 图像等。

过滤器/类过滤器插件接收数据, 对数据进行一些处理, 再发送给后级, 比如一些解封装器, 编解码器等 插件。

接收插件只接收数据, 但不产生数据, 比如filesink, 用于保存文件, waylandsink, 用于渲染画面等。

Gstreamer将核心库和插件库分开进行管理([在最新的](https://gitlab.freedesktop.org/gstreamer/gstreamer)GitLab中已经将核心库和插件库合并到同一仓库中 作为subprojects管理),核心库几乎不进行多媒体处理,仅提供一些基础类,基础插件的定义,多媒体处 理都是由各个插件实现。

插件库分为gst-plugins-base, gst-plugins-bad, gst-plugins-good, gst-plugins-ugly等仓库。

以下会针对一些常用的插件、插件属性、典型管道示例进行说明,完整的插件列表和插件说明可以直接 通过gst-inspect-1.0命令查看。

### <span id="page-8-0"></span>**4.1 gstreamer-rockchip**

源码路径为 <SDK>/external/gstreamer-rockchip 。

### <span id="page-8-1"></span>**4.1.1 kmssrc**

用于从指定对象获取图像数据。

源码路径 <SDK>/external/gstreamer-rockchip/gst/kmssrc 。

命令示例

```
# 按默认的参数取流显示
gst-launch-1.0 kmssrc ! waylandsink
# 指定帧率取流显示
gst-launch-1.0 kmssrc sync-fb=0 ! 'video/x-raw,framerate=10/1' ! fpsdisplaysink
video-sink=fakesink
# 取流编码实现录屏功能
gst-launch-1.0 kmssrc sync-fb=0 ! mpph264enc ! h264parse ! filesink
location=/tmp/out.h264
```
#### 属性说明

• connector-id

从指定的connector取流,可通过modetest -c查看ID

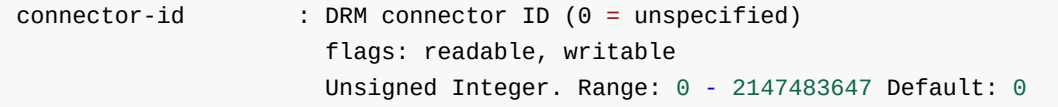

 $\bullet$  crtc-id

从指定的crtc取流,可通过modetest -p查看ID

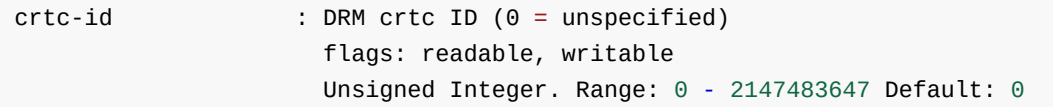

encoder-id

从指定的encoder取流,可通过modetest -e查看ID

encoder-id : DRM encoder ID (0 = unspecified) flags: readable, writable Unsigned Integer. Range: 0 - 2147483647 Default: 0

fb-id

从指定的framebuffer取流,可通过modetest -p查看ID

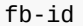

 $:$  DRM FB ID (0 = unspecified) flags: readable, writable Unsigned Integer. Range: 0 - 2147483647 Default: 0

plane-id

从指定的plane取流,可通过modetest -p查看ID

plane-id : DRM plane ID (0 = unspecified) flags: readable, writable Unsigned Integer. Range: 0 - 2147483647 Default: 0

dma-feature

输出DMA buffer

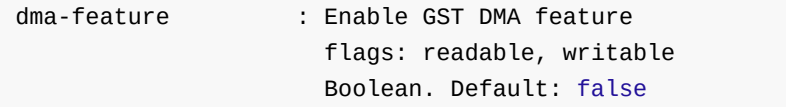

• framerate-limit

限制最⼤帧率

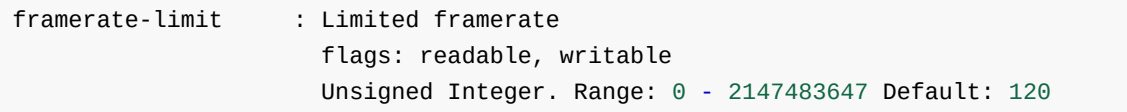

• num-buffers

输出指定数量的帧,输出该数量的帧后⽣成EOS信号

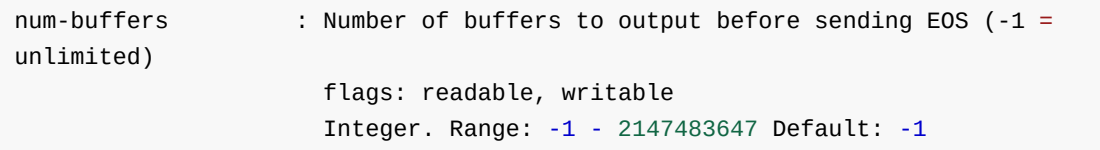

• sync-fb

和FB flip信号同步

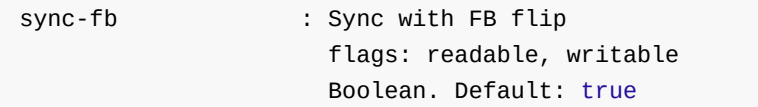

• sync-vblank

和vblank信号同步

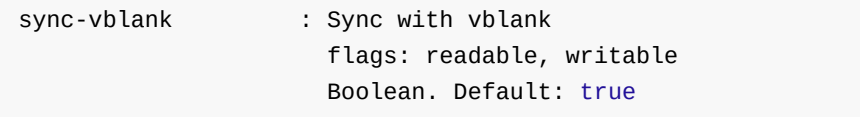

### <span id="page-10-0"></span>**4.1.2 mppvideodec**

调用MPP接口进行解码,可以支持H263, H264, H265, AV1, VP8、VP9、MPEG等, 具体解码能力不 同平台存在差异,可查看相关Datasheet了解。

源码路径 <SDK>/external/gstreamer-rockchip/gst/rockchipmpp/ 。

#### 命令示例

```
# 由Gstreamer自动查找解码器, 由于mppvideodec优先级最高, 只要是该插件支持的格式, 最终就会选择
该插件解码
gst-play-1.0 test.mp4
# 手动构建pipeline
gst-launch-1.0 filesrc location=test.mp4 ! parsebin ! mppvideodec ! waylandsink
```
#### 属性说明

arm-afbc

开启AFBC功能,输出的数据经过压缩,可减少带宽占用,可由其他支持AFBC解码功能的模块(如 VOP) 进行处理

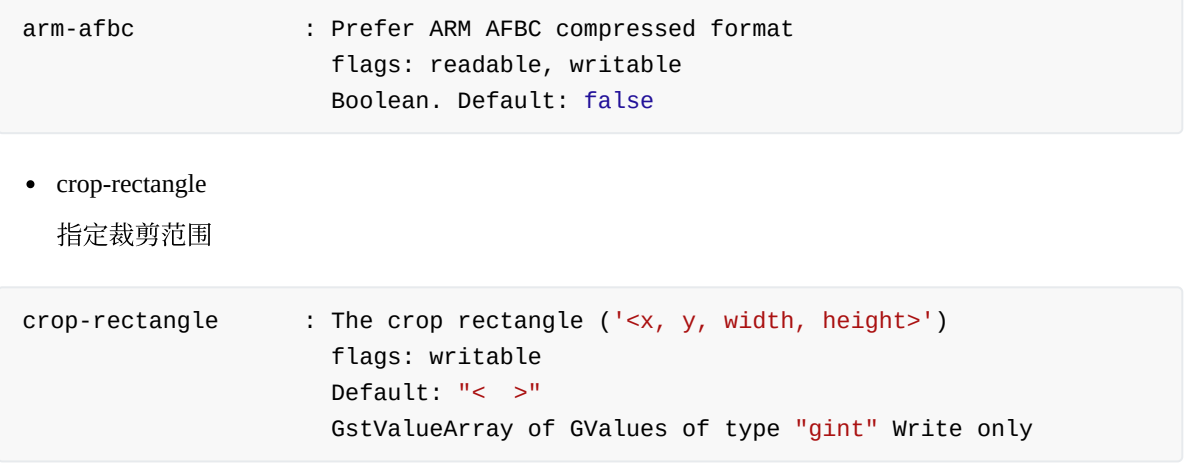

dma-feature

输入DMA buffer

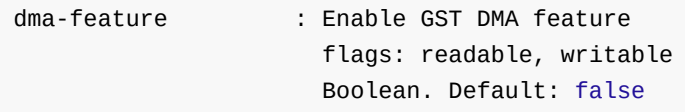

• fast-mode

开启MPP的FAST-MODE,部分平台和格式可以有效提升性能

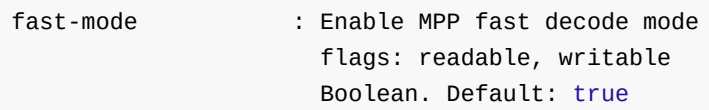

ignore-error

忽略MPP框架上报的错误

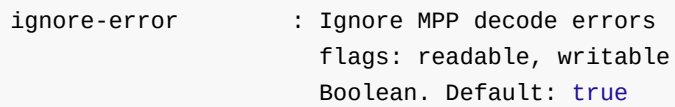

• format

指定输出格式,由RGA进行转码,需要开启BR2\_PREFER\_ROCKCHIP\_RGA,并保证运行时 GST\_MPP\_NO\_RGA环境变量不存在

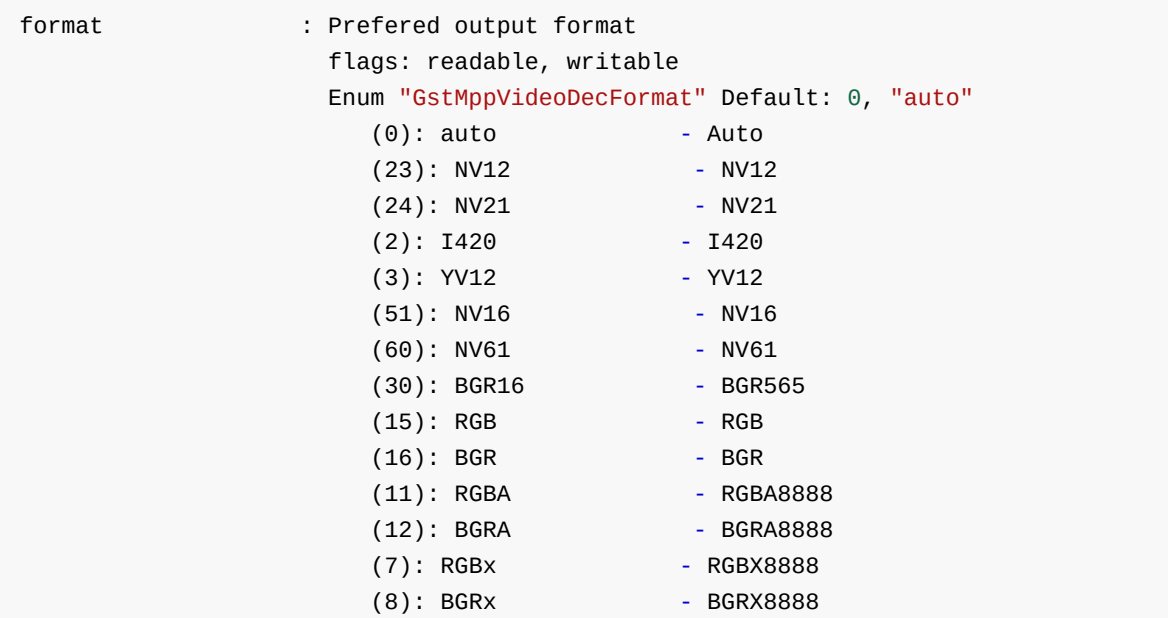

• width

指定输出宽度,由RGA进行缩放,需要开启BR2\_PREFER\_ROCKCHIP\_RGA,并保证运行时 GST\_MPP\_NO\_RGA环境变量不存在

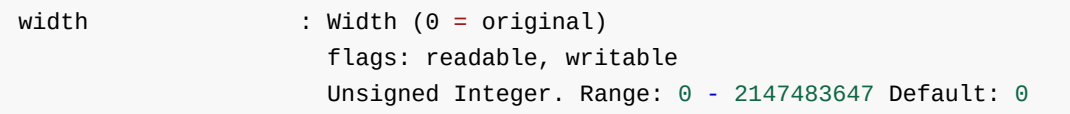

• height

指定输出高度,由RGA进行缩放,需要开启BR2\_PREFER\_ROCKCHIP\_RGA,并保证运行时 GST\_MPP\_NO\_RGA环境变量不存在

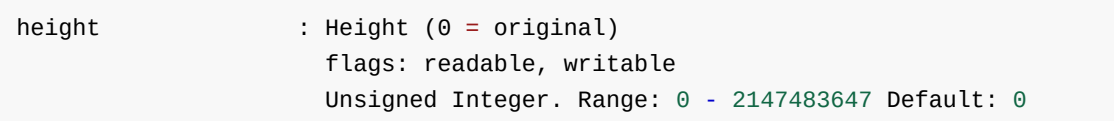

• rotation

指定输出旋转角度,由RGA进行旋转,需要开启BR2\_PREFER\_ROCKCHIP\_RGA,并保证运行时 GST\_MPP\_NO\_RGA环境变量不存在

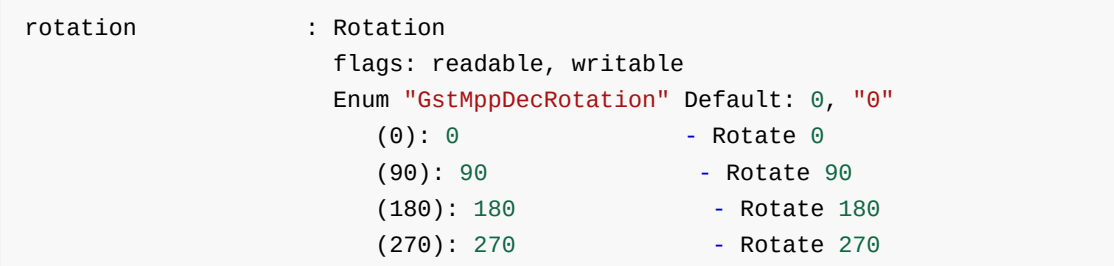

### <span id="page-12-0"></span>**4.1.3 mppjpegdec**

调用MPP接口进行JPEG解码, 具体解码能力不同平台存在差异, 可查看相关Datasheet了解。

源码路径 <SDK>/external/gstreamer-rockchip/gst/rockchipmpp/ 。

#### 命令示例

```
gst-launch-1.0 filesrc location=nv12.jpg ! parsebin ! mppjpegdec ! filesink
location=nv12.yuv
```
#### 属性说明

• crop-rectangle

指定裁剪范围

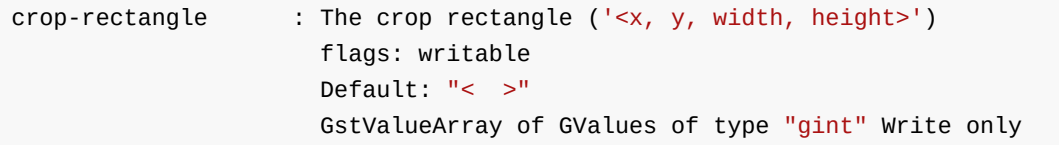

dma-feature

输入DMA buffer

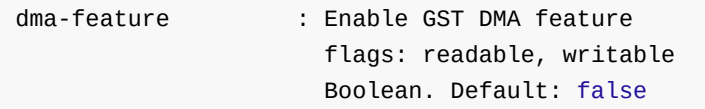

• fast-mode

开启MPP的FAST-MODE,部分平台和格式可以有效提升性能

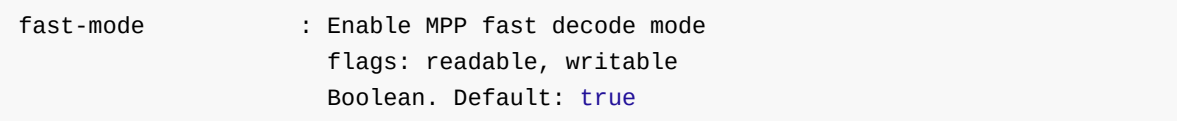

• ignore-error

忽略MPP框架上报的错误

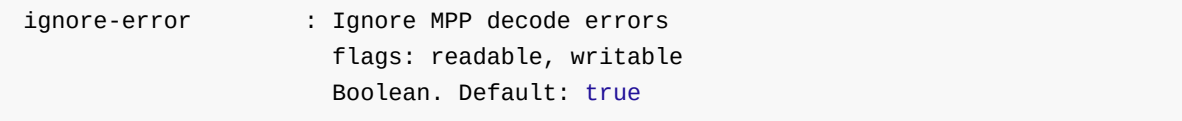

指定输出格式,由RGA进行转码,需要开启BR2\_PREFER\_ROCKCHIP\_RGA,并保证运行时 GST\_MPP\_NO\_RGA环境变量不存在

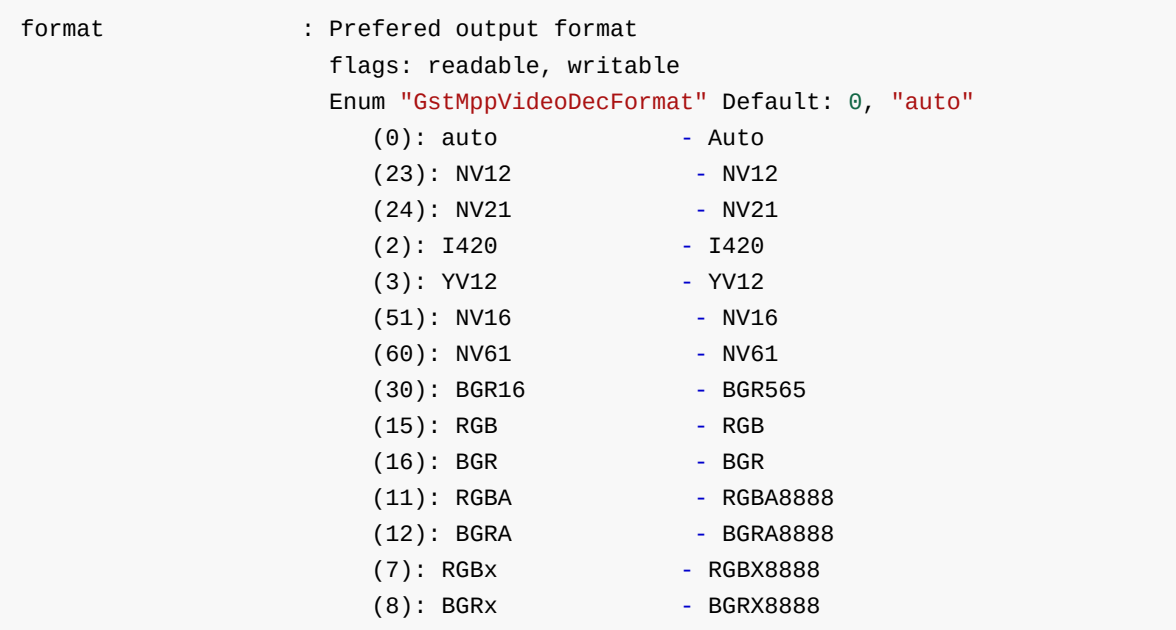

#### • width

指定输出宽度,由RGA进行缩放,需要开启BR2\_PREFER\_ROCKCHIP\_RGA,并保证运行时 GST\_MPP\_NO\_RGA环境变量不存在

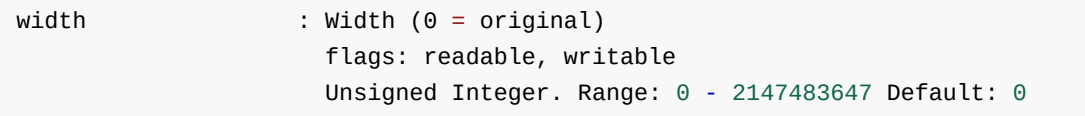

• height

指定输出高度,由RGA进行缩放,需要开启BR2\_PREFER\_ROCKCHIP\_RGA,并保证运行时 GST\_MPP\_NO\_RGA环境变量不存在

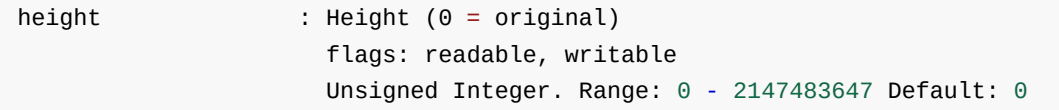

#### • rotation

指定输出旋转角度,由RGA进行旋转,需要开启BR2\_PREFER\_ROCKCHIP\_RGA,并保证运行时 GST\_MPP\_NO\_RGA环境变量不存在

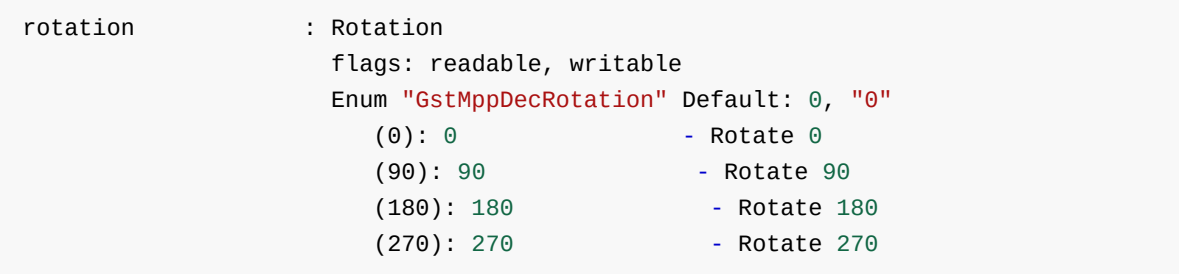

### <span id="page-14-0"></span>**4.1.4 mpph264enc/mpph265enc/mppvp8enc**

调用MPP接口进行H264、H265、VP8编码, 具体编码能力不同平台存在差异, 可查看相关Datasheet了 解。

源码路径 <SDK>/external/gstreamer-rockchip/gst/rockchipmpp/ 。

#### 命令示例

# 将10s时长的640x320@NV12裸流编码H264并封装为MP4文件 gst-launch-1.0 videotestsrc num-buffers=600 ! video/xraw, format=NV12, width=640, height=320, framerate=60/1 ! mpph264enc ! h264parse ! qtmux ! filesink location=h264.mp4 # 将10s时长的640x320@NV12裸流编码H265并封装为MP4文件 gst-launch-1.0 videotestsrc num-buffers=600 ! video/xraw, format=NV12, width=640, height=320, framerate=60/1 ! mpph265enc ! h265parse ! qtmux ! filesink location=h265.mp4 # 将10s时长的640x320@NV12裸流编码VP8并封装为MP4文件 gst-launch-1.0 videotestsrc num-buffers=600 ! video/xraw, format=NV12, width=640, height=320, framerate=60/1 ! mppvp8enc ! qtmux ! filesink location=vp8.mp4

#### 属性说明

arm-afbc

如果前级输⼊是经过AFBC压缩的数据,则需要开启该选项

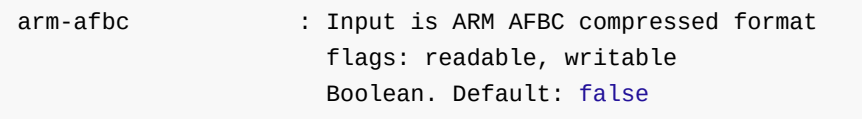

• bps

编码后码率

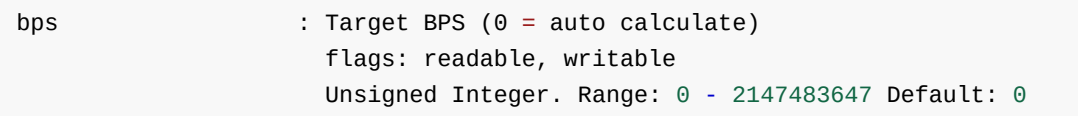

bps-max

编码后码率最⼤值

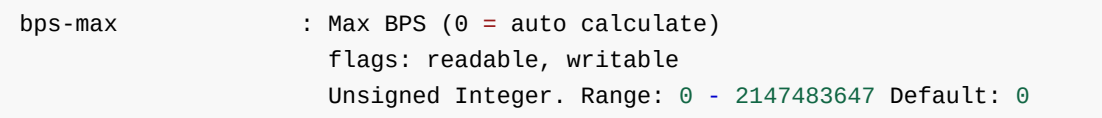

• bps-min

编码后码率最小值

bps-min : Min BPS (0 = auto calculate) flags: readable, writable Unsigned Integer. Range: 0 - 2147483647 Default: 0

#### • gop

Group of pictures, 即两个I帧之间的距离

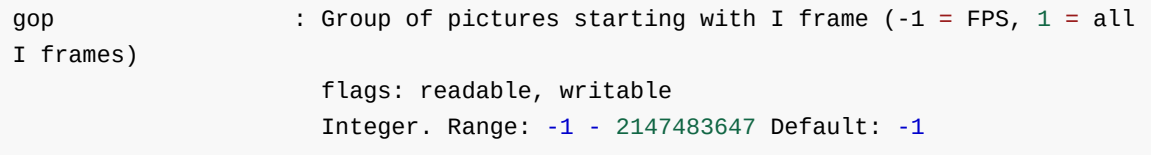

qp-init

影响编码质量和编码后码率

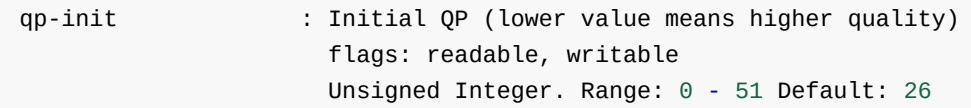

qp-max

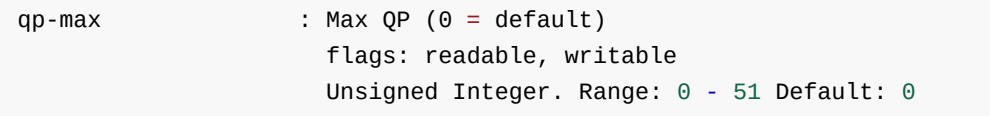

qp-max-i

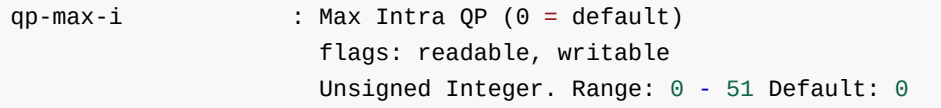

qp-min

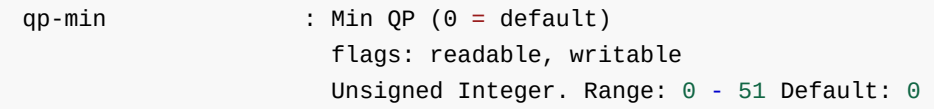

qp-min-i

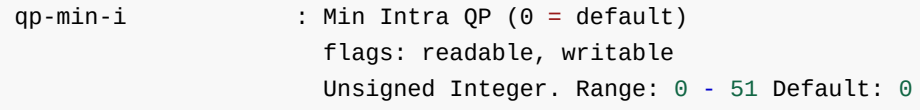

• rc-mode

码率控制模式

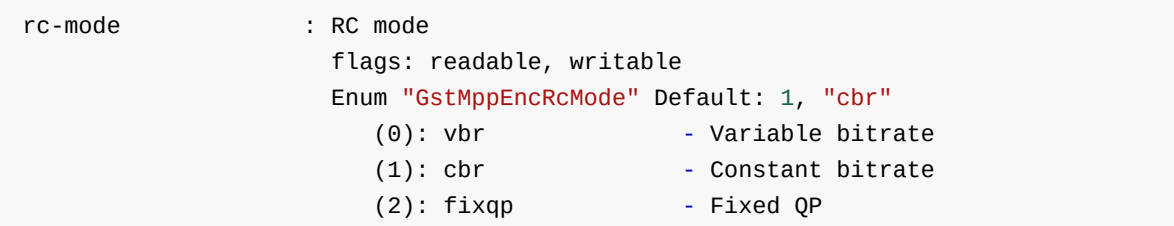

• width

输⼊图像宽度,与实际宽度不符合时会使⽤RGA缩放,需要开启BR2\_PREFER\_ROCKCHIP\_RGA, 并保证运行时GST\_MPP\_NO\_RGA环境变量不存在

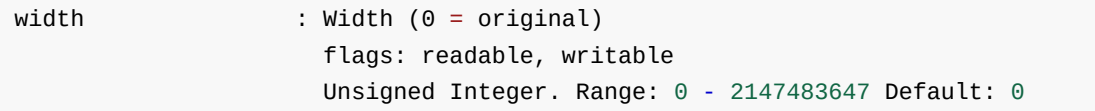

#### • height

输⼊图像⾼度,与实际⾼度不符合时会使⽤RGA缩放,需要开启BR2\_PREFER\_ROCKCHIP\_RGA, 并保证运行时GST\_MPP\_NO\_RGA环境变量不存在

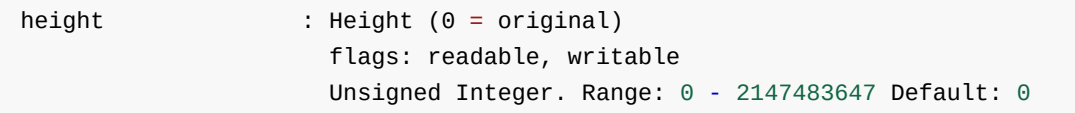

#### • rotation

旋转输入图像,使用RGA旋转,需要开启BR2\_PREFER\_ROCKCHIP\_RGA,并保证运行时 GST\_MPP\_NO\_RGA环境变量不存在

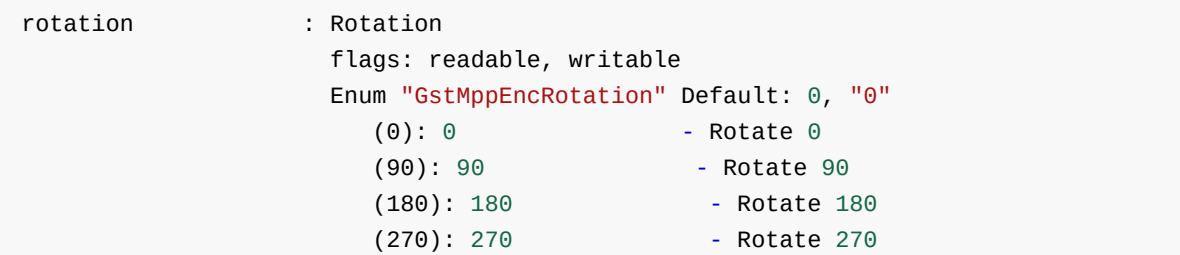

#### <span id="page-16-0"></span>**4.1.5 mppjpegenc**

调用MPP接口进行JPEG编码, 具体编码能力不同平台存在差异, 可查看相关Datasheet了解。

源码路径 <SDK>/external/gstreamer-rockchip/gst/rockchipmpp/ 。

#### 命令示例

```
# 将640x320@NV12裸流编码为JPEG文件
gst-launch-1.0 videotestsrc num-buffers=1 ! video/x-
raw, format=NV12, width=640, height=320, framerate=60/1 ! mppjpegenc ! filesink
location=nv12.jpg
```
#### 属性说明

arm-afbc

如果前级输⼊是经过AFBC压缩的数据,则需要开启该选项

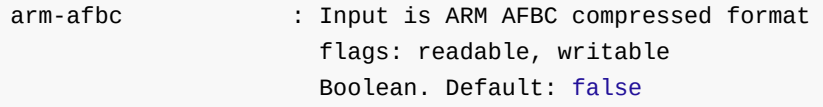

• bps 编码后码率

- bps : Target BPS (0 = auto calculate) flags: readable, writable Unsigned Integer. Range: 0 - 2147483647 Default: 0
- bps-max

编码后码率最⼤值

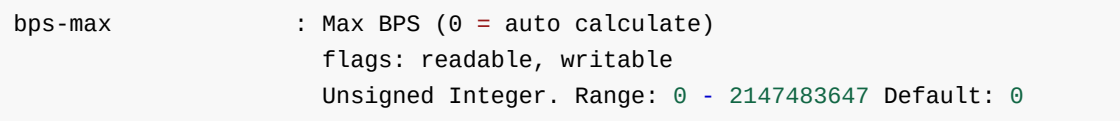

bps-min

编码后码率最小值

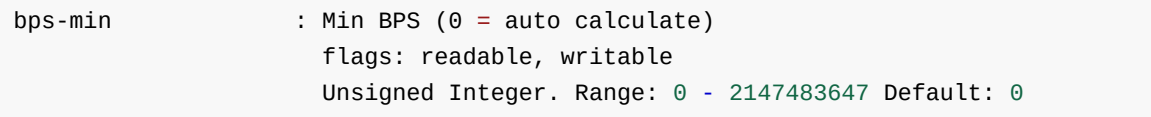

q-factor

品质因素,影响编码质量和编码后码率

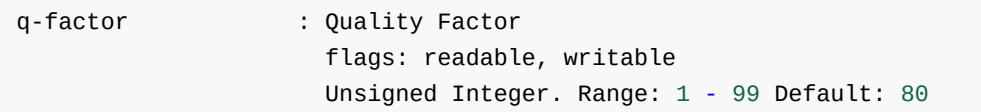

qf-max

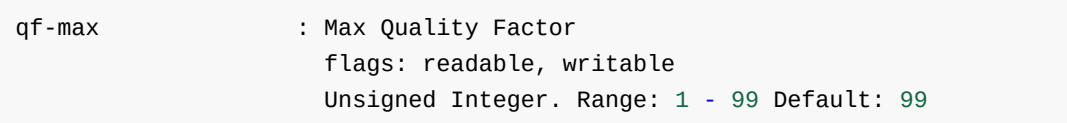

qf-min

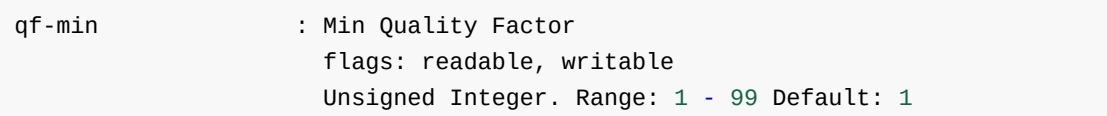

• rc-mode

码率控制模式

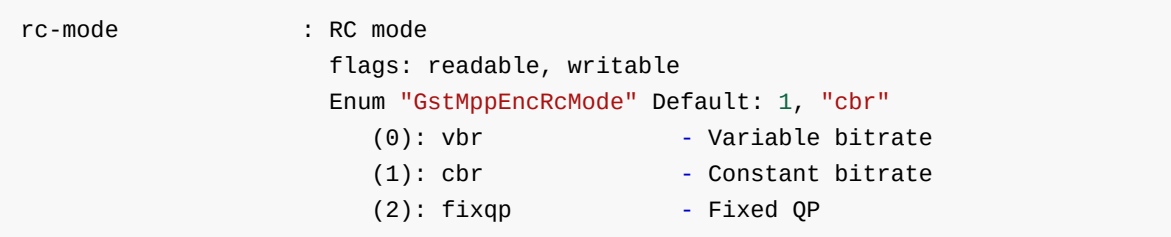

• width

输⼊图像宽度,与实际宽度不符合时会使⽤RGA缩放,需要开启BR2\_PREFER\_ROCKCHIP\_RGA, 并保证运⾏时GST\_MPP\_NO\_RGA环境变量不存在

width : Width (0 = original) flags: readable, writable Unsigned Integer. Range: 0 - 2147483647 Default: 0

• height

输⼊图像⾼度,与实际⾼度不符合时会使⽤RGA缩放,需要开启BR2\_PREFER\_ROCKCHIP\_RGA, 并保证运⾏时GST\_MPP\_NO\_RGA环境变量不存在

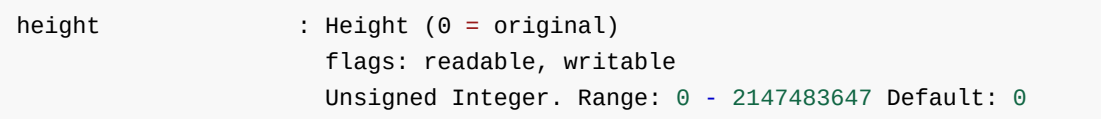

• rotation

旋转输入图像,使用RGA旋转,需要开启BR2\_PREFER\_ROCKCHIP\_RGA,并保证运行时 GST\_MPP\_NO\_RGA环境变量不存在

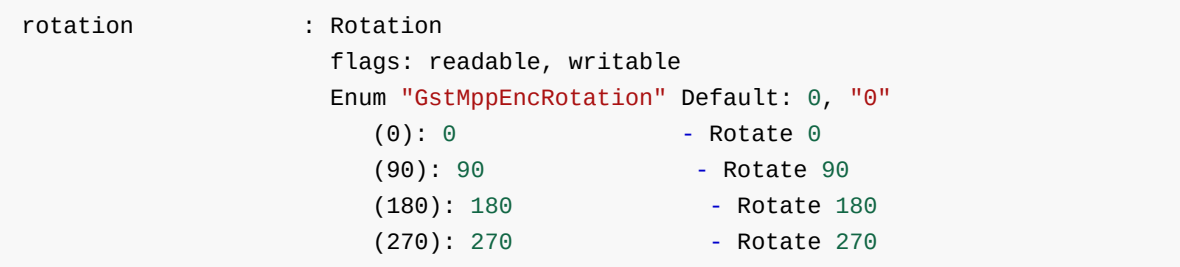

### <span id="page-18-0"></span>**4.1.6 rkximagesink**

调用X接口绘制窗体,调用DRM接口直接送显,主要用于零拷贝送显,需独占硬件图层。

源码路径 <SDK>/external/gstreamer-rockchip/gst/rkximage/ 。

命令示例

gst-launch-1.0 videotestsrc ! rkximagesink

#### 属性说明

• connector-id

指定connector渲染

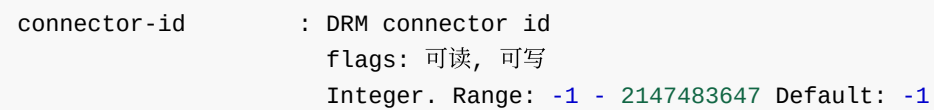

plane-id

指定plane渲染

plane-id : DRM plane id flags: 可读, 可写 Integer. Range: -1 - 2147483647 Default: -1

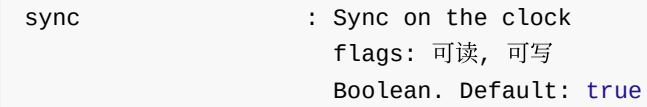

## <span id="page-19-0"></span>**4.2 core elements**

#### <span id="page-19-1"></span>**4.2.1 fakesink**

将收到的数据全部丢弃, 比如关闭音频等操作。

#### 命令示例

```
gst-launch-1.0 filesrc location=/tmp/test ! fakesink
gst-play-1.0 /oem/SampleVideo_1280x720_5mb.mp4 --audiosink=fakesink
```
### **4.2.2 filesrc**

#### 从文件读取数据。

#### 命令示例

```
gst-launch-1.0 filesrc location=/tmp/test ! filesink location=/tmp/test2
gst-launch-1.0 filesrc location=nv12_640x320.yuv blocksize=307200 ! video/x-
raw,format=NV12,width=640,height=320 ! mpph264enc ! filesink location=out.h264
```
#### 属性说明

• blocksize

```
帧大小, 当读取YUV裸流文件编码时比较有用, 默认的4096通常小于一帧的大小, 编码插件会报错
```
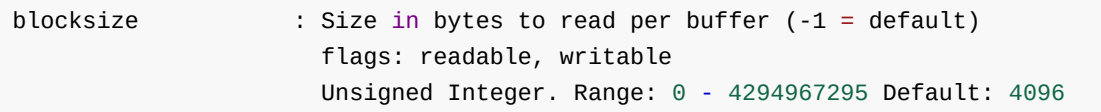

• location

指定文件路径, 支持绝对或相对地址

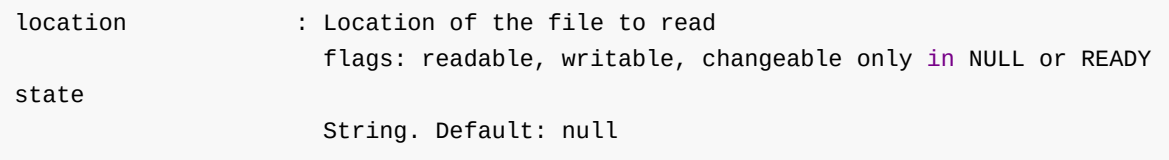

• num-buffers

指定读取固定帧数的数据

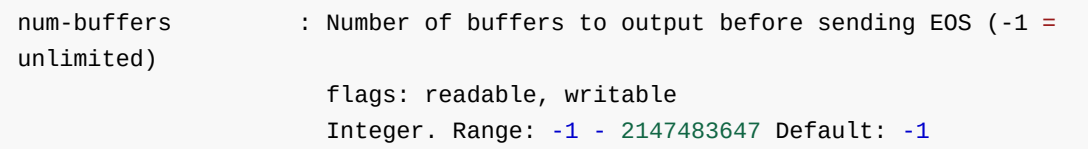

#### <span id="page-20-0"></span>**4.2.3 filesink**

将收到的数据保存为文件。

#### 命令示例

gst-launch-1.0 filesrc location=/tmp/test ! filesink location=/tmp/test2

#### 属性说明

• blocksize

帧⼤小

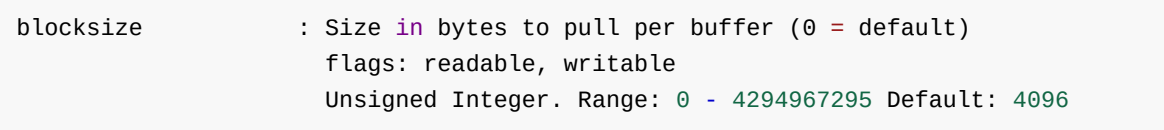

• location

<span id="page-20-1"></span>指定⽂件保存位置

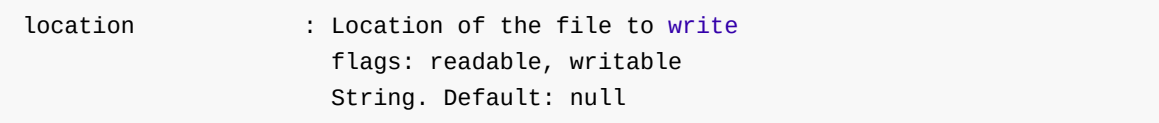

## **4.3 gst1-plugins-base**

### <span id="page-20-2"></span>**4.3.1 appsrc**

用于从外部导入数据,比如有私有的加密包,需要外部应用解密后再导入gstreamer处理等类似情况,该 插件通常只在编写代码时使用, 在命令行中使用意义不大, 具体使用可以参考 gst-plugins-base-<version>/tests/examples/app/ 中的示例。

### <span id="page-20-3"></span>**4.3.2 appsink**

用于导出gstreamer数据, 比如获取解码后数据, 然后进行算法处理等。该插件通常只在编写代码时使 用, 在命令行中使用意义不大, 具体使用可以参考 gst-plugins-base-<version>/tests/examples/app/ 中的示例。该插件通常可以配合appsrc使用, 使用appsink从pipeline 中取出数据,经过处理后,再使用appsrc送入pipeline进行后续流程。

#### <span id="page-21-0"></span>**4.3.3 decodebin/decodebin3**

该插件会自动查找合适的解码插件,当前级数据存在多条轨道时,该插件也会同步生成多条解码路径, 如音轨, 视轨, 字幕等

命令示例

```
gst-launch-1.0 filesrc location=/oem/SampleVideo_1280x720_5mb.mp4 ! decodebin !
waylandsink
gst-launch-1.0 filesrc location=/oem/SampleVideo_1280x720_5mb.mp4 ! decodebin
name=d d. ! waylandsink d. ! pulsesink
```
#### **4.3.4 playbin/playbin3**

该插件集成了decodebin,并且会⾃动查找合适的sink插件

命令示例

```
# 自动查找合适的sink插件
gst-launch-1.0 playbin uri=file:///oem/SampleVideo_1280x720_5mb.mp4
# 手动指定sink插件, 并且只开启音轨和视轨 (flags=3)
gst-launch-1.0 playbin uri=file:///oem/SampleVideo_1280x720_5mb.mp4
videosink=waylandsink audiosink=pulsesink flags=3
```
#### 属性说明

• audio-sink

指定audio sink, 如alsasink, pulsesink等

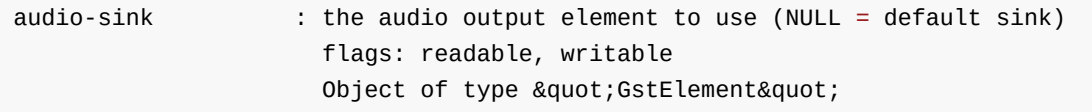

• flags

插件行为控制,如只渲染视频,只渲染视频和音频等

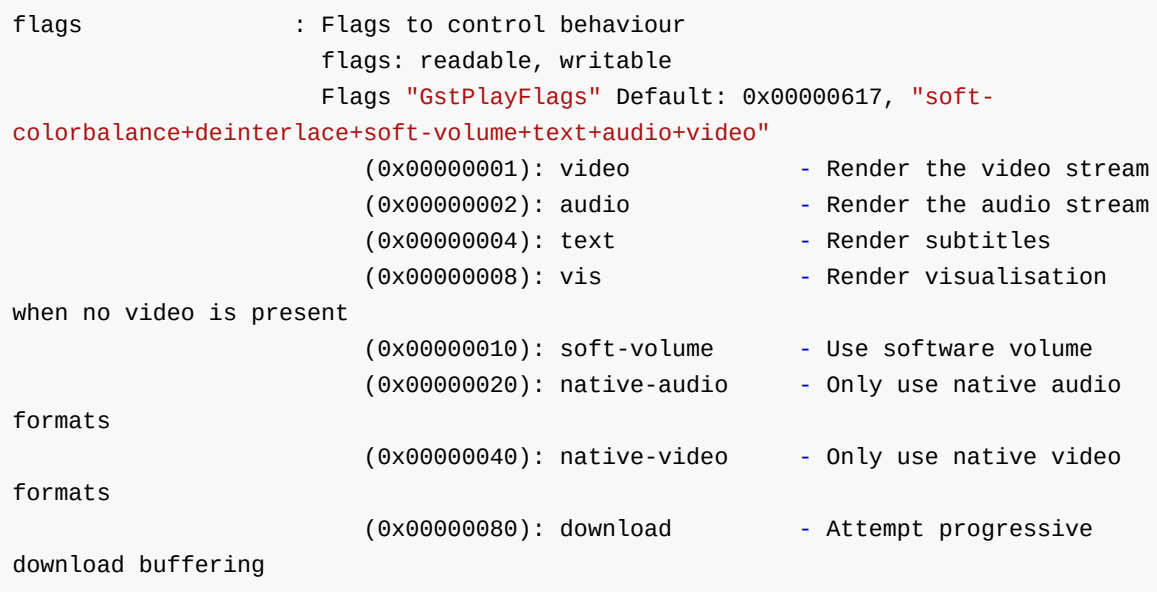

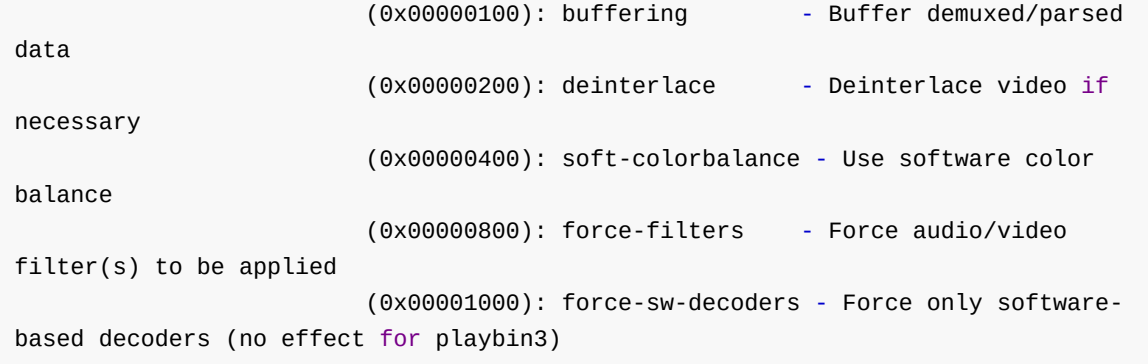

• video-sink

<span id="page-22-0"></span>指定video sink, 如waylandsink, kmssink等

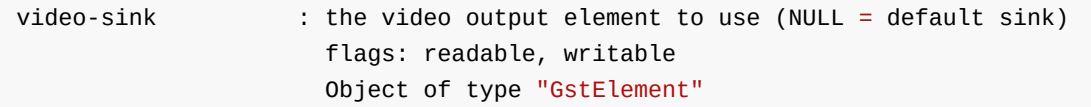

#### **4.3.5 uridecodebin/uridecodebin3**

该插件集成了decodebin,并且可以根据提供的uri⾃动查找合适的source插件。

#### 命令示例

```
gst-launch-1.0 uridecodebin uri=file:///oem/SampleVideo_1280x720_5mb.mp4 !
waylandsink
gst-launch-1.0 uridecodebin uri=file:///oem/SampleVideo_1280x720_5mb.mp4 name=d
d. ! waylandsink d. ! pulsesink
```
#### 属性说明

• uri

<span id="page-22-1"></span>指定源uri, 支持 file://, rtps://, http:// 等

uri : URI to decode flags: readable, writable String. Default: null

#### **4.3.6 videoconvert**

该插件用于图像格式转换,适配了RGA加速,部分平台不带RGA功能,需查阅Datasheet了解。需要开启 BR2\_PREFER\_ROCKCHIP\_RGA,并设置环境变量。

#### 命令示例

```
# 在/etc/profile.d/gst.sh取消以下两句的注释, 或每次手动执行
export GST_VIDEO_CONVERT_USE_RGA=1
export GST_VIDEO_FLIP_USE_RGA=1
gst-launch-1.0 videotestsrc ! video/x-raw,format=NV12 ! videoconvert ! video/x-
raw,format=BGRA ! waylandsink
```
#### <span id="page-23-0"></span>**4.3.7 videoscale**

该插件用于图像大小缩放,适配了RGA加速,部分平台不带RGA功能,需查阅Datasheet了解。需要开启 BR2\_PREFER\_ROCKCHIP\_RGA,并设置环境变量。

#### 命令示例

```
# 在/etc/profile.d/gst.sh取消以下两句的注释, 或每次手动执行
export GST_VIDEO_CONVERT_USE_RGA=1
export GST_VIDEO_FLIP_USE_RGA=1
gst-launch-1.0 videotestsrc ! video/x-raw,width=640,height=320 ! videoscale !
video/x-raw,width=1280,height=720 ! waylandsink
```
#### <span id="page-23-1"></span>**4.3.8 videotestsrc**

该插件用于生成各种格式和分辨率的视频流。

命令示例

```
# 使⽤默认格式输出视频
 gst-launch-1.0 videotestsrc ! xvimagesink
 # 使用指定格式输出视频
 gst-launch-1.0 videotestsrc ! "video/x-raw,width=1920,height=1080,format=
(string)NV12" ! xvimagesink
```
#### <span id="page-23-2"></span>**4.3.9 xvimagesink**

该插件用于在XV环境下渲染图像,由GPU进行合成。

#### 命令示例

<span id="page-23-4"></span><span id="page-23-3"></span>gst-launch-1.0 videotestsrc ! xvimagesink

## **4.4 gst1-plugins-good**

#### **4.4.1 v4l2src**

从摄像头获取视频数据

#### 命令示例

```
gst-launch-1.0 v4l2src ! video/x-raw, width=1920, height=1080, format=NV12 !
waylandsink
```
#### 属性说明

device 指定设备节点

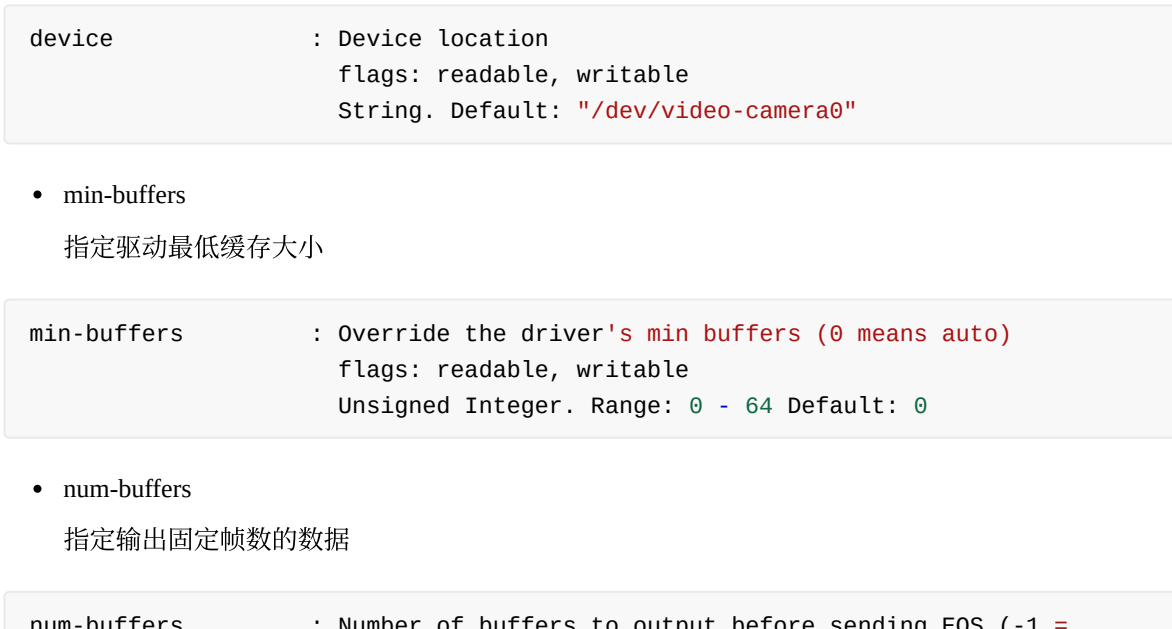

<span id="page-24-0"></span>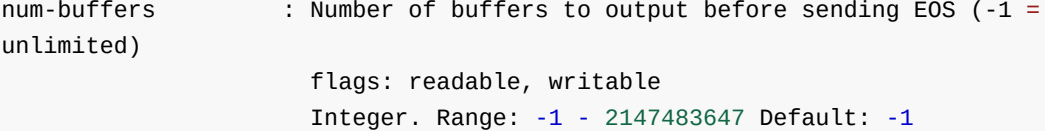

#### **4.4.2 rtspsrc**

#### 从RTSP服务器中获取视频流

#### 命令示例

```
gst-launch-1.0 rtspsrc location=rtsp://192.168.1.105:8554/ ! rtph264depay !
h264parse ! mppvideodec ! waylandsink
```
#### 属性说明

• location

<span id="page-24-1"></span>指定码流地址

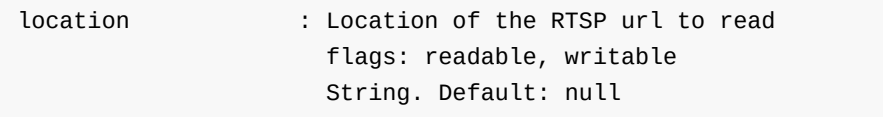

#### **4.4.3 videoflip**

该插件用于图像翻转,适配了RGA加速,部分平台不带RGA功能,需查阅Datasheet了解。需要开启 BR2\_PREFER\_ROCKCHIP\_RGA,并设置环境变量。

#### 命令示例

```
# 在/etc/profile.d/gst.sh取消以下两句的注释, 或每次手动执行
export GST_VIDEO_CONVERT_USE_RGA=1
export GST_VIDEO_FLIP_USE_RGA=1
gst-launch-1.0 videotestsrc ! videoflip video-direction=90r ! waylandsink
```
#### 属性说明

• video-direction

视频方向

```
video-direction : Video direction: rotation and flipping
                  flags: readable, writable, controllable, changeable in
NULL, READY, PAUSED or PLAYING state
                  Enum "GstVideoOrientationMethod" Default: 0, "identity"
                     (0): identity - GST_VIDEO_ORIENTATION_IDENTITY
                     (1): 90r - GST_VIDEO_ORIENTATION_90R
                     (2): 180 - GST_VIDEO_ORIENTATION_180
                     (3): 901 - GST_VIDEO_ORIENTATION_90L
                     (4): horiz - GST_VIDEO_ORIENTATION_HORIZ
                     (5): vert - GST_VIDEO_ORIENTATION_VERT
                     (6): ul-lr - GST_VIDEO_ORIENTATION_UL_LR
                     (7): ur-ll - GST_VIDEO_ORIENTATION_UR_LL
                     (8): auto - GST_VIDEO_ORIENTATION_AUTO
                     (9): custom - GST_VIDEO_ORIENTATION_CUSTOM
```
## <span id="page-25-0"></span>**4.5 gst1-plugins-bad**

#### <span id="page-25-1"></span>**4.5.1 kmssink**

该插件用于图像渲染,使用kms接口实现,需要独占硬解图层。

#### 命令示例

gst-launch-1.0 videotestsrc ! kmssink

#### 属性说明

• connector-id

指定connector渲染

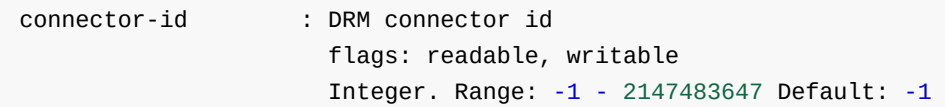

fullscreen

是否全屏显示

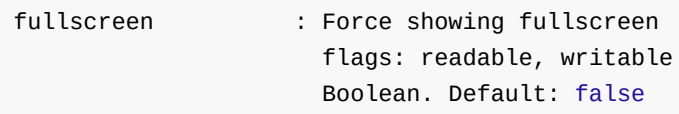

hdr-enable

开启HDR功能

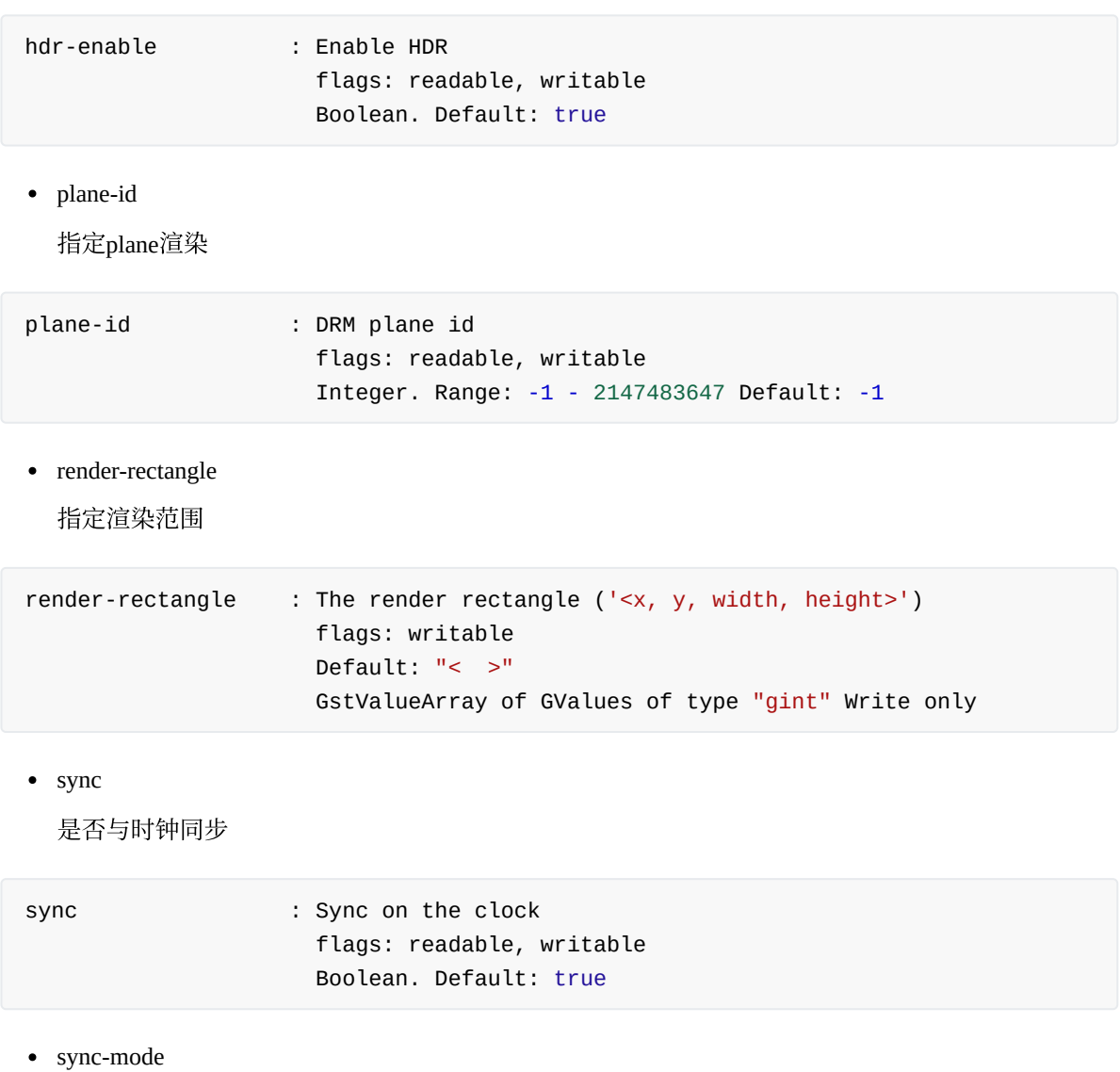

帧同步模式设置

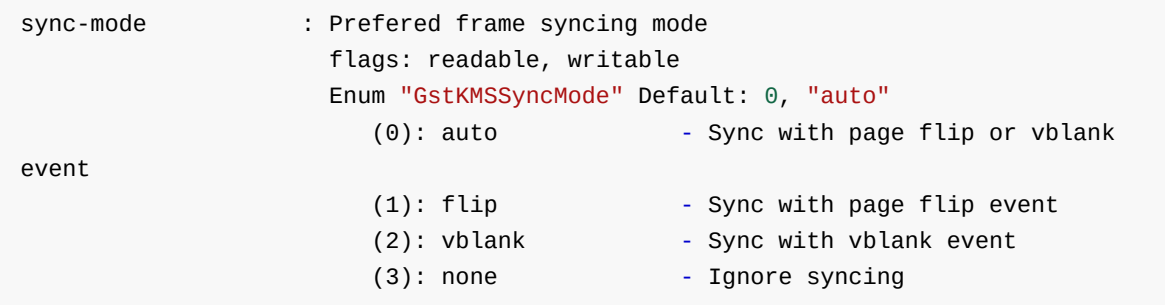

## **4.5.2 waylandsink**

该插件用于在wayland境下渲染图像, 由GPU进行合成。

命令示例

<span id="page-26-0"></span>gst-launch-1.0 videotestsrc ! waylandsink

#### 属性说明

fullscreen 是否全屏显示 layer

指定显示层级

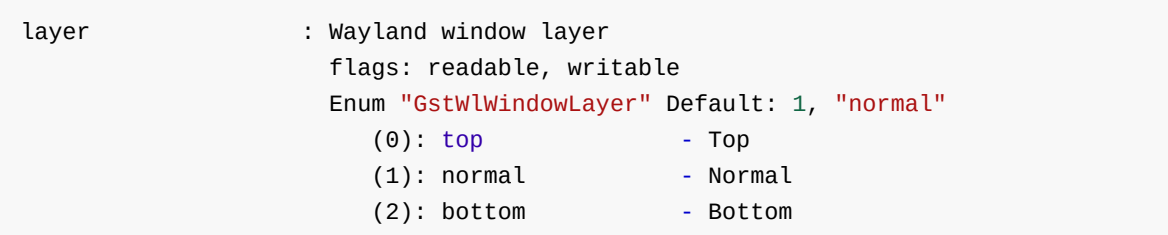

• render-rectangle

指定渲染范围

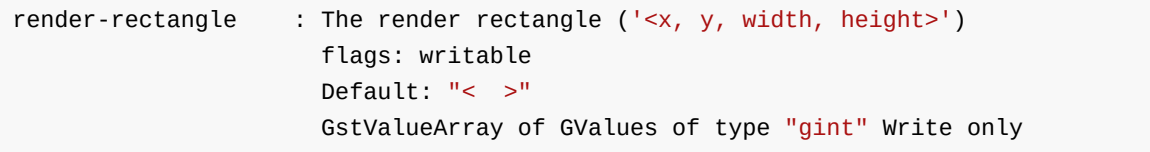

rotate-method

设置图像旋转

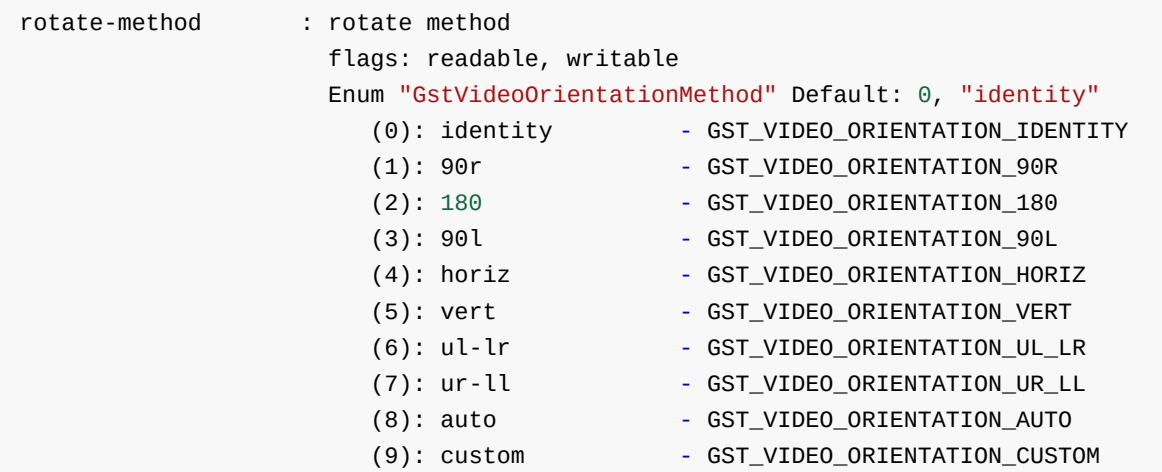

• sync

是否与时钟同步

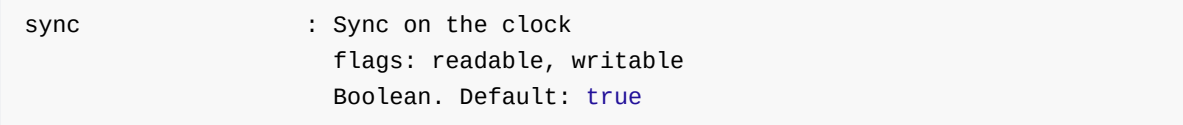

#### <span id="page-28-0"></span>**4.5.3 fpsdisplaysink**

统计视频帧率,同时会将图像中转至下一级Sink显示。

#### 命令示例

```
# 日志等级为TRACE(7)即可查看实时帧率, 设置为DEBUG(5)则只显示最大/最小帧率
 GST_DEBUG=fpsdisplaysink:7 gst-play-1.0 --flags=3 --videosink="fpsdisplaysink
video-sink=xvimagesink signal-fps-measurements=true text-overlay=false
sync=false"
```
#### 属性说明

signal-fps-measurements

```
是否生成fps-measurements信号, 用于打印实时帧率
```
signal-fps-measurements: If the fps-measurements signal should be emitted. flags: readable, writable Boolean. Default: false

• sync

是否与时钟同步

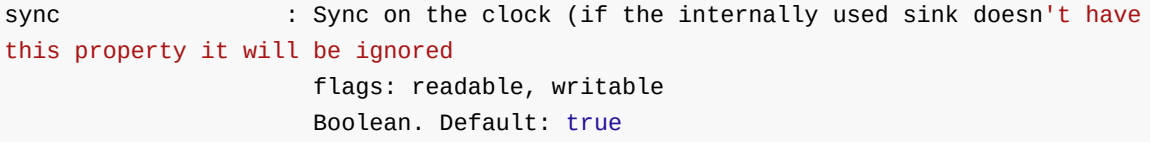

• text-overlay

是否将帧率叠加至图像

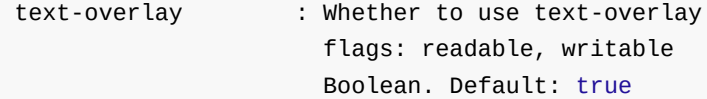

 $\bullet$  video-sink

<span id="page-28-1"></span>指定实际的渲染插件

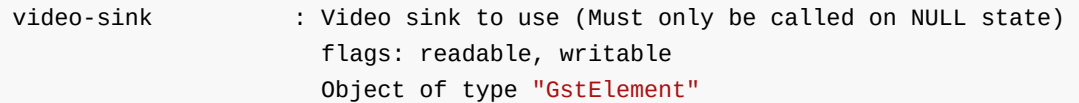

# **5. Rockchip MPP**插件

基于MPP的硬件编解码插件。基于Gstreamer原有GstVideoDecoder类和GstVideoEncoder类开发。源码地 址 <SDK>/external/gstreamer-rockchip/gst/rockchipmpp 。

<span id="page-28-2"></span>解码支持的格式有JPEG, MPEG, VP8, VP9, H264, H265, AV[1](#page-37-0)  $^1$  。

### **5.1 gstmppdec**

源码地址为gstreamer-rockchip/gst/rockchipmpp/, 包含插件mppvideodec, mppjpegdec, 以下以 mppvideodec为例进⾏说明。

```
gstreamer-rockchip/gst/rockchipmpp/
├── gstmppdec.c
 - gstmppdec.h
├── gstmppjpegdec.c
 - gstmppjpegdec.h
 - gstmppvideodec.c
├── gstmppvideodec.h
……
```
#### <span id="page-29-1"></span>**5.1.1** 主要函数说明

**gst\_mpp\_dec\_start**: 创建MPP实例,内存分配器等。

gst\_mpp\_dec\_set\_format: 对MPP实例进行初始化, 设置编解码类型和格式, 设置Fast Mode, Ignore Error等属性。

**gst\_mpp\_dec\_handle\_frame**: 通过get\_mpp\_packet获取mpp\_packet,填充数据后通过send\_mpp\_packet发 ⾄MPP解码。

gst\_mpp\_dec\_loop: 通过poll\_mpp\_frame获取解码帧, 并推送至下一级插件。

<span id="page-29-3"></span>**gst\_mpp\_dec\_rga\_convert**: 如在输出buffer前需要进⾏格式转换,旋转,缩放,裁剪等操作,则会通过  $RGA<sup>2</sup>$  $RGA<sup>2</sup>$  $RGA<sup>2</sup>$  完成, 再推送至下一级插件。

#### <span id="page-29-2"></span>**5.1.2** 主要属性说明

**rotation:** 旋转角度, 默认为0°, 可选0°, 90°, 180°, 270°。

width: 宽度, 默认为0, 不进行缩放。

height: 高度, 默认为0, 不进行缩放。

crop-rectangle: 裁剪, 使用方式为<x, y, w, h>, 即裁剪源<x, y>为起点, 宽高为w \* h的图像送至下级。 需要注意的是,缩放的优先级比裁剪高,因此裁剪参数应以缩放后宽高为标准进行计算,如图所示为指 定 crop-rectangle='<1920,0,1920,1080>' width=3840 height=1080 时的处理逻辑:

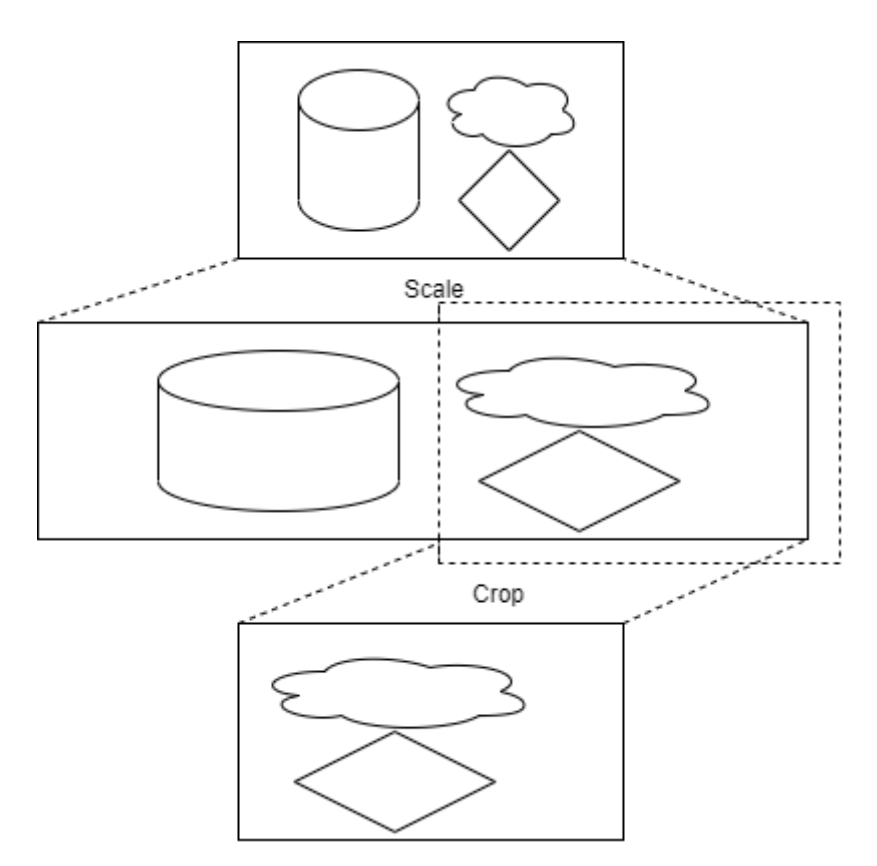

arm-afbc: AFBC压缩格式, 默认不开启, 部分平台如RK3399不支持。开启后可以降低DDR带宽占用, 部分芯片解码效率会有明显提高。

**format**: 输出格式,默认为0 "auto",不进⾏格式转换。

fast-mode: 开启MPP Fast Mode, 如在RK3588平台上可以使部分解码流程并行, 提升解码效率。默认开 启。

ignore-error: 忽略MPP解码错误, 强制输出解码帧。默认开启。

### **5.2 gstmppenc**

源码地址为gstreamer-rockchip/gst/rockchipmpp/, 包含插件mpph264enc, mppvp8enc, mppjpegenc等, 以 下以mpph264enc为例进行说明。

```
gstreamer-rockchip/gst/rockchipmpp/
  ├── gstmppenc.c
  ├── gstmppenc.h
   ├── gstmppjpegenc.c
  ├── gstmppjpegenc.h
   ├── gstmpph264enc.c
    gstmpph264enc.h
……
```
#### <span id="page-30-1"></span>**5.2.1** 主要函数说明

**gst\_mpp\_enc\_start**: 创建和初始化MPP实例,设置实例类型和格式。

gst\_mpp\_enc\_apply\_properties: 设置编码参数, 如gop, bps等。

gst\_mpp\_enc\_handle\_frame: 传入上一级插件的输出buffer, 并存入编码器缓存中。

<span id="page-31-2"></span>gst\_mpp\_rga\_convert: 如需要对输入的buffer进行旋转,缩放等操作,则会先使用RGA [3](#page-37-2) 完成操作,再 存入缓存。

gst\_mpp\_enc\_loop: 按时间顺序取出编码器缓存内的buffer, 使用encode\_put\_frame送至MPP编码, 再使 用encode\_get\_packet获取编码后码流,并送至下一级插件。

#### <span id="page-31-0"></span>**5.2.2** 主要属性说明

**width**: 宽度,默认为0,不进⾏缩放。

height: 高度, 默认为0, 不进行缩放。

**rc-mode**: 码率控制模式,可选VBR,CBR和Fixed QP。

**bps**: ⽬标码率,在Fixed QP模式下忽略。

**bps-max:** 最高码率, 在Fixed QP模式下忽略。

**bps-min:** 最低码率, 在Fixed QP模式下忽略。

gop: Group Of Picture, 即两I帧的间隔。如0表示仅有一个I帧, 其余为P帧, 1表示全为I帧, 2表示每两 帧为I帧, 即I P I P I P ...形式。默认为-1, 按帧率设置, 即每秒有一个I帧。

**level:** 表示 SPS 中的 level idc 参数。

profile: 表示 SPS 中的 profile\_idc 参数。

**rotation**: 旋转输⼊buffer,可选0°,90°,180°,270°。

## **6.** 环境变量

常用环境变量均整理至/etc/profile.d/gst.sh,相关详细说明可以直接查看脚本内注释。

```
# 关闭NV12 10bit输出, 当解码器遇到该格式, 会使用RGA转为NV12。
export GST_MPP_DEC_DISABLE_NV12_10=1
# 关闭NV16 10bit输出, 当解码器遇到该格式, 会使用RGA转为NV12。
export GST_MPP_DEC_DISABLE_NV16_10=1
# 开启格式转换, mppvideodec始终输出NV12格式。
export GST_MPP_VIDEODEC_DEFAULT_FORMAT=NV12
# 开启AFBC压缩格式, 效果等同于设置mppvideodec arm-afbc=true, 适用于gst-play-1.0等无法直接
操作mppvideodec的情况。需要注意不是所有Sink都可以支持
export GST_MPP_VIDEODEC_DEFAULT_ARM_AFBC=1
# 设置v4l2输出格式。
export GST_V4L2_PREFERRED_FOURCC=NV12:YU12:NV16:YUY2
# 设置videoconvert输出格式。
export GST_VIDEO_CONVERT_PREFERRED_FORMAT=NV12:NV16:I420:YUY2
# 限制v4l2src插件最⼤分辨率。
export GST_V4L2SRC_MAX_RESOLUTION=3840x2160
# 设置v4l2驱动最小缓存⼤小。
export GST_V4L2_MIN_BUFS=64
# 设置videoconvert videoflip和videoscale使用RGA进行硬件加速。
# 需要注意会存在加速失败的情况, 并且行为有可能和官方软件预期的不一样。
export GST_VIDEO_CONVERT_USE_RGA=1
export GST_VIDEO_FLIP_USE_RGA=1
```
## <span id="page-32-0"></span>**7.** 命令⽰例

## **7.1** 播放视频

```
gst-play-1.0 --flags=3 --videosink="fpsdisplaysink video-sink=xvimagesink signal-
fps-measurements=true text-overlay=false sync=false" --audiosink="alsasink
device=hw:0,0" test.mp4
```
## **7.2** 多路视频播放

```
# 使用waylandsink的render-rectangle指定不同的渲染位置
gst-launch-1.0 filesrc location=/usr/local/test.mp4 ! parsebin ! mppvideodec !
waylandsink render-rectangle='<0,0,400,400>' &
gst-launch-1.0 filesrc location=/usr/local/test.mp4 ! parsebin ! mppvideodec !
waylandsink render-rectangle='<0,500,400,400>' &
gst-launch-1.0 filesrc location=/usr/local/test.mp4 ! parsebin ! mppvideodec !
waylandsink render-rectangle='<0,1000,400,400>' &
```
## <span id="page-32-3"></span>**7.3** 编码预览

使用tee插件,将摄像头采集的数据拷贝为两路,其中一路送至mpph264enc进行编码,而后送至filesink保 存文件。另一路送至autovideosink显示。注意在tee插件后需要加上queue插件,会对数据进行缓存,防止 出现卡死的情况。

```
gst-launch-1.0 v4l2src ! 'video/x-raw,format=NV12' ! tee name=tv ! queue !
mpph264enc ! 'video/x-h264' ! h264parse ! 'video/x-h264' ! filesink
location=/data/out.h264 tv. ! queue ! autovideosink
```
## **7.4** 拆分码流

部分插件如qtdemux, 会出现多个Source Pad的情况, 如音频流、视频流、字幕流等, 则可以将该插件命 名,并提取出需要的码流。如将qtdemux命名为qt,则qt.audio\_0就是第一个音频流,qt.video\_0就是第一 个视频流,可提取后分别做处理。同样建议在分流后加上queue插件。不同插件码流命名⽅式不同,可以 通过gst-inspect命令查看命名方式, 或直接使用类似 qt. ! queue ! mppvidedec 的形式进行构建, gstreamer会与后级插件协商格式。

```
gst-launch-1.0 filesrc location=test.mp4 ! qtdemux name=qt qt.audio_0 ! queue !
filesink location=audio.bin qt.video_0 ! queue ! filesink location=video.bin
```
<span id="page-33-0"></span>AFBC全称ARM Frame Buffer Compression, 是一种压缩格式, 用于节省带宽。目前mppvideodec插件支持 AFBC的编码格式有: H264, H265, VP9, 支持的色彩格式有NV12, NV12 10bit, NV16。开启方法如 下:

```
# 开启全局AFBC, 适用于使用gst-play-1.0等无法直接操作mppvideodec的情况
export GST_MPP_VIDEODEC_DEFAULT_ARM_AFBC=1
# 单独开启AFBC
gst-launch-1.0 filesrc location=/test.mp4 ! parsebin ! mppvideodec arm-afbc=true
! waylandsink
```
waylandsink和xvimagesink支持AFBC格式合成,或使用kmssink/rkximagesink指定Cluster图层播放,该方 式需要独占图层,如:

```
# GST_DEBUG=*mpp*:4开启mpp插件DEBUG开关,可以通过rkmpp打印的日志判断是否成功开启AFBC,如未
打印AFBC可能是未成功开启或格式不⽀持压缩
GST_DEBUG=*mpp*:4 gst-play-1.0 --flags=3 --videosink=waylandsink test.mp4
GST_DEBUG=*mpp*:4 gst-play-1.0 --flags=3 --videosink="kmssink plane-id=101"
...
0:00:00.256819945 29143 0x7f70008700 INFO mppdec
gstmppdec.c:465:gst_mpp_dec_apply_info_change:<mppvideodec0> applying NV12(AFBC)
1920x1080 (1920x1104)
...
```
## **8.1 AFBC dump**解码数据

GStreamer想要查看硬件解码的数据是否正确,可以通过下面的方式dump解码数据(一般为NV12等格式 图像):

<span id="page-33-1"></span>1. 打开MPP 日志功能

export mpp\_debug=0x400

然后/data目录下就会有MPP自己dump的解码后数据。这是MPP自带的dump调试功能,开启AFBC时dump 不支持;未开启AFBC时dump的数据一般为NV12格式,可以使用rawplayer(或其他裸视频播放器)查 看。

2. 使用GStreamer的插件filesink dump 解码数据,这种方式无论开不开启AFBC都支持dump, 使用方式如 下:

gst-launch-1.0 uridecodebin uri=file://xxx ! filesink location=xxx.yuv

解码的AFBC数据就在xxx.yuv文件中, 因为开启了AFBC还要将dump出的图像再讲过解压缩才能够使用 rawplayer(或其他裸视频播放器)查看,解压缩命令(解压缩软件afbcDec要找相关负责人获取):

```
./afbcDec filename w h format afbcmode
#eg: ./afbcDec 178_Surfa_id-26_1088x1824_z-0.bin 1088 1824 0 1
# 0=RGBA,1=NV12,2=RGB888, afbcmode 0=afbc, 1=afbc|YTR
```
afbcDec输出的图像格式为ARGB。

若想要查看视频的每一帧是否正确,还要将filesink dump的文件分帧: 因为上面的解压缩软件只能转一 帧数据, 而dump出的视频所有帧都在同一个文件。分帧的示例如下:

```
# GST_DEBUG查看每帧大小
GST_DEBUG=filesink:6 gst-launch-1.0 uridecodebin uri=file://xxx ! filesink
location=xxx.yuv
0:00:01.224149631 14266 0x7f7c00ab00 DEBUG filesink
gstfilesink.c:769:gst_file_sink_flush_buffer:<filesink0> Flushing out buffer of
size 1390080
# 使用split命令分帧
split -b 1390080 -a 5 -d xxx.yuv dump_frame
```
## <span id="page-34-0"></span>**9.** 字幕

开启字幕会出现卡顿,通常字幕合成需要从视频中截取部分图像并转为RGB,再合成字幕后再转回源格 式,才能进行送显,即解码的耗时还需考虑字幕合成的耗时,导致整体帧率下降。使用gst-play-1.0命令 测试可以通过 --flags=3 关闭字幕。字幕需要自行使用QT等框架独立于视频层实现。

# <span id="page-34-1"></span>**10.** 图层指定

使用rkximagesink或kmssink时,需要独占一个硬件图层,并且插件会自动寻找图层播放,但自动寻找的 图层可能无法满足需求,因此需要手动指定图层,方法如下:

gst-play-1.0 --flags=3 test.mp4 --videosink="kmssink plane-id=117"

其中117即目标图层的ID,可通过 /sys/kernel/debug/dri/0/state 节点确认,可以使用如下命令列 出所有图层:

```
root@linaro-alip:/# cat /sys/kernel/debug/dri/0/state | grep "plane\["
plane[57]: Smart1-win0
plane[71]: Cluster1-win0
plane[87]: Smart0-win0
plane[101]: Cluster0-win0
plane[117]: Esmart1-win0
plane[131]: Esmart0-win0
# 也可以直接使用cat /sys/kernel/debug/dri/0/state列出完整信息
```
其中plane[xx]即为plane-id。通常不同图层支持的格式不同,如Cluster支持AFBC,但Esmart不支持 AFBC,具体可查阅datasheet或TRM了解。若不存在该节点,则可通过modetest -p查看。

## <span id="page-34-2"></span>**11. FAQ**

# <span id="page-35-0"></span>**11.1** 播放**4K 30FPS**不会卡顿,播放**4K 60FPS**出现卡顿

由于系统负载、DDR带宽等问题,有可能导致无法达到4K 60FPS,可以尝试开启[AFBC](#page-33-0),参考AFBC章 节。另外可以关闭字幕和sink的同步功能, 如 gst-play-1.0 test.mp4 --flags=3 -videosink="waylandsink sync=false", 在帧率无法达到60FPS时, 开启sync会由于视频帧时间戳无 法对齐时钟从而出现明显丢帧。

## <span id="page-35-1"></span>11.2 播放某些片源比较卡顿, CPU占用率很高

目前硬解支持H264, H265, VP8, VP9, MPEG。可以通过 echo 0x100 > /sys/module/rk\_vcodec/parameters/mpp\_dev\_debug 开启DEBUG,看串口或dmesg有没有出现解码 打印。如果没有可能是硬解不⽀持的格式。

## <span id="page-35-2"></span>**11.3** 某些⽚源⽆法播放,**LOG**卡住未打印进度或进度始终为**0**

可以尝试使用playbin3,如 gst-play-1.0 --flags=3 --use-playbin3 test.mp4 。

## <span id="page-35-3"></span>**11.4** 开启**AFBC**后播放**4K**视频时出现闪烁

首先确认开启性能模式, echo performance | tee \$(find /sys/ -name \*governor)。另外确认在 **纵向上是否有明显缩放,如使用竖屏播放横屏画面,在这种情况下AFBC性能没有非AFBC性能好。** 

## <span id="page-35-4"></span>11.5 播放有画面但没有声音

可以手动指定下audiosink, 如 gst-play-1.0 --flags=3 test.mp4 --audiosink="alsasink device=hw:0,0"。建议先使用aplay等基础测试工具测试可用再使用gstreamer测试。

## <span id="page-35-5"></span>**11.6** 运⾏解压缩命令**afbcDec**时遇到缺少库**libgraphic\_lsf.so**报错

找相关负责人获取libgraphic\_lsf.so,将缺少的libgraphic\_lsf.so库拷贝到/usr/lib/目录即可。

## **11.7 v4l2src**⽆法满帧获取码流

- <span id="page-35-6"></span>1. 开启性能模式, echo performance | tee \$(find /sys/ -name \*governor)
- 2. 使用v4l2-ctl命令测试帧率, 命令为 v4l2-ctl -d /dev/video0 --set-fmtvideo=width=1920, height=1080, pixelformat=NV12 --stream-mmap=3 --stream-skip=1 -stream-poll, 其中的/dev/video0节点及格式按照需求修改。
- 3. 如果v4l2-ctl可以满足帧率要求, 而使用gstreamer v4l2src插件无法满足, 可以尝试指定min-buffers参 数, 具体用法为 gst-launch-1.0 v4l2src min-buffers=64 ! video/xraw, width=1920, height=1080, format=NV12 ! waylandsink.
- 4. 尝试使用queue插件

```
# min-threshold-time单位为ns, 此处为5s
gst-launch-1.0 v4l2src ! queue max-size-buffers=0 max-size-time=0 max-size-
bytes=0 min-threshold-time=5000000000 ! autovideosink
```
5. 尝试指定延迟播放

```
# ts-offset单位为ns,此处为0.5s
gst-launch-1.0 v4l2src ! queue max-size-bytes=1000000000 max-size-buffers=0 max-
size-time=0 ! autovideosink ts-offset=500000000
```
6. 强制开启v4l2src拷⻉

```
gst1-plugins-good $ git diff
diff --git a/sys/v4l2/gstv4l2object.c b/sys/v4l2/gstv4l2object.c
index 2fb9091b..efa94561 100644
@@ -4792,6 +4794,7 @@ gst_v4l2_object_decide_allocation (GstV4l2Object * obj,
GstQuery * query)
  /* We can't share our own pool, if it exceed V4L2 capacity */
  if (min + obj->min buffers + 1 > VIDEO MAX FRAME)
    can_share_own_pool = FALSE;
+ can_share_own_pool = FALSE;
  \frac{1}{2} select a pool \frac{1}{2}switch (obj->mode) {
```
## <span id="page-36-0"></span>**11.8 v4l2src**格式协商不通过

v4l2-ctl -d /dev/video0 --list-formats-ext 列出支持的所有格式和分辨率, 其中/dev/video0 按 实际节点配置。

如果摄像头支持YUV格式(如NV12,NV16等)、RGB格式(如BGRA,BGRx等)裸流输出,则后续可 以直接使用显示插件、编码插件等,如果摄像头支持jpeg格式输出,则后续可以使用mppjpegdec等插件进 行解码,再进行后续处理。如果摄像头输出与后级插件支持格式不匹配,则可在两插件间添加 videoconvert插件进⾏格式转换。

## <span id="page-36-1"></span>**11.9 v4l2src**如何获取**HDMIIN**数据

具体用法与摄像头一致。可通过 grep '' /sys/class/video4linux/\*/name 命令找到名为hdmirx的节 点,将v4l2src参数替换为对应节点即可。

## <span id="page-36-2"></span>**11.10 v4l2src**⽆法获取**4K**以上分辨率的数据

在脚本内做了限制,编辑/etc/profile.d/gst.sh,将 export GST\_V4L2SRC\_MAX\_RESOLUTION=3840x2160 修 改为需要的⼤小。

buildroot环境使用的脚本为 <SDK>/buildroot/package/gstreamer1/gstremaer1/gst.sh, debian使 用的脚本为<SDK>/debian/overlay/etc/profile.d/gst.sh。

- <span id="page-37-0"></span>1. 该处仅列出插件支持的格式, 具体芯片是否支持请查询相关datasheet。  $\leq$
- <span id="page-37-1"></span>2. 目前部分平台如RK3588 RGA功能异常, 不建议使用。 <del>2</del>
- <span id="page-37-2"></span>3. 目前部分平台如RK3588 RGA功能异常,不建议使用。 <sup>2</sup>